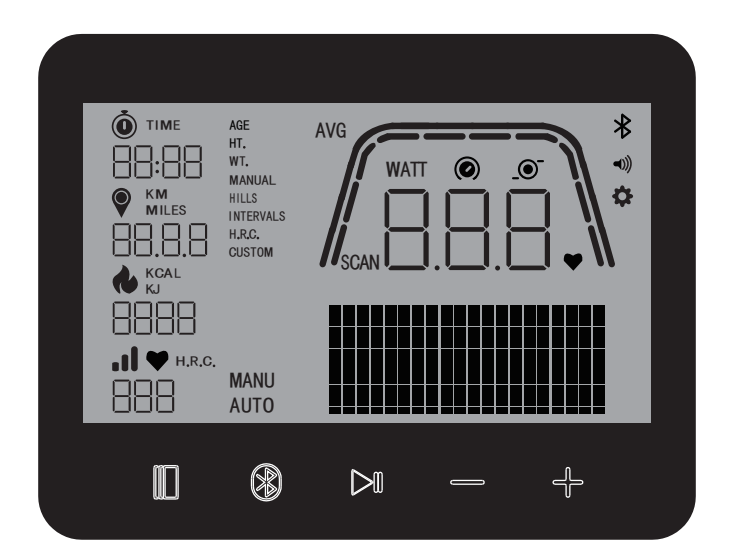

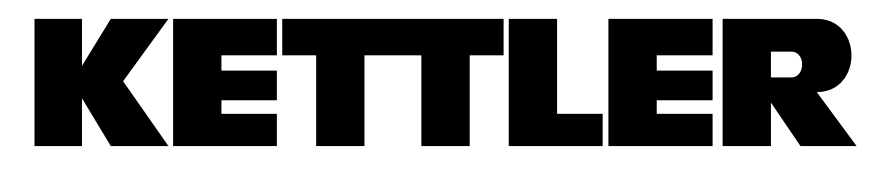

# **HOI RIDE+ COMPUTER HOI TOUR COMPUTER HOI CROSS+ COMPUTER**

Computeranleitung - DEUTSCH

Computer instructions ENGLISH

Manuel de l'ordinateur  $-$  FRANÇAIS

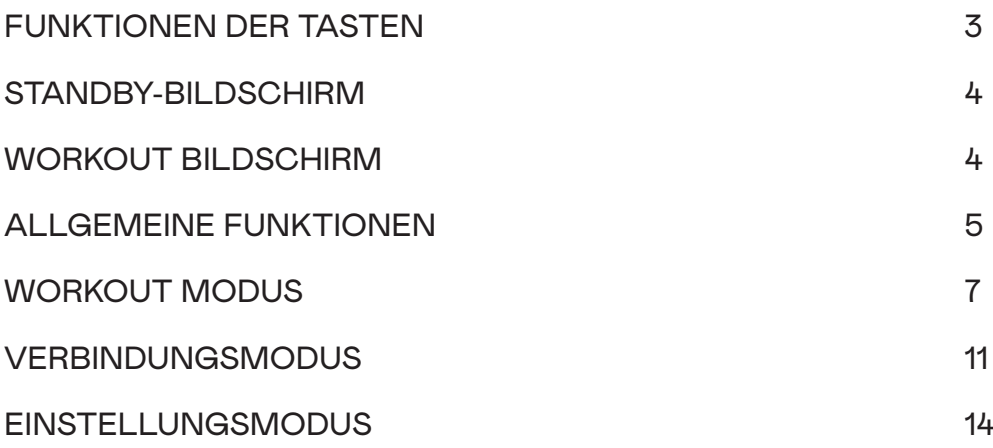

DE

### FUNKTIONEN DER TASTEN

Der Trainingscomputer verfügt über fünf Tasten. Folgende Tastenfunktionen sind diesen Tasten zugeordnet:

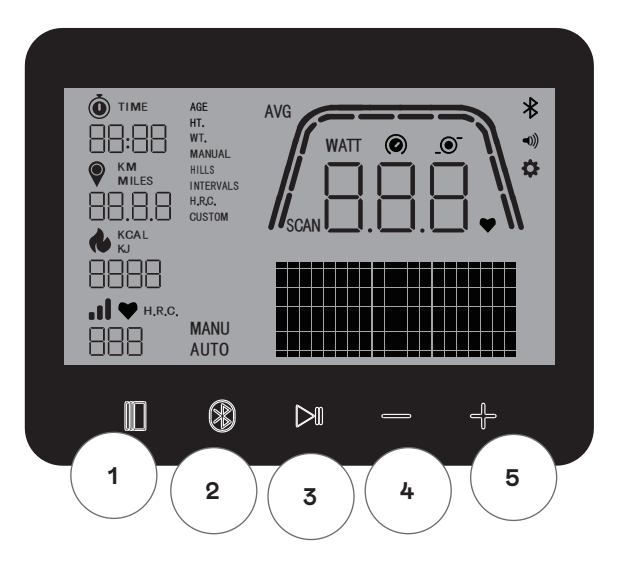

#### **Im Standby-Modus**

Beim Einschalten der Anzeige gelangen Sie in den Standby-Modus. Sie können ein Schnellstart-Workout starten, auf alternative Workout-Optionen zugreifen, eine Verbindung zu Peripheriegeräten herstellen oder die Cockpit-Einstellungen aufrufen.

### **1 Workout Taste**

Wählen Sie Workouts basierend auf Zeit, Strecke, Energie oder Intervall. Drücken Sie diese Taste 5 Sekunden lang, um das Herunterfahren und Neustarten der Konsole zu erzwingen.

#### **2 Verbinden Taste**

Verbinden Sie Bluetooth LE/ANT+ Geräte mit dem Cockpit.

#### **3 Start/Enter Taste**

Damit kann der Benutzer ein Workout starten oder eine Auswahlmöglichkeit akzeptieren.

#### **4 Minus Taste**

Mit dieser Taste verringern Sie den Wert der aktuellen Einstellungen.

### **5 Plus Taste**

Mit dieser Taste erhöhen Sie den Wert der aktuellen Einstellungen.

#### **Abschalten des Displays**

Nach 4 Minuten Inaktivität schaltet sich das Display aus.

### STANDBY-BILDSCHIRM

Der Standardbildschirm für den IDLE-MODUS ist der unten gezeigte IDLE-Bildschirm:

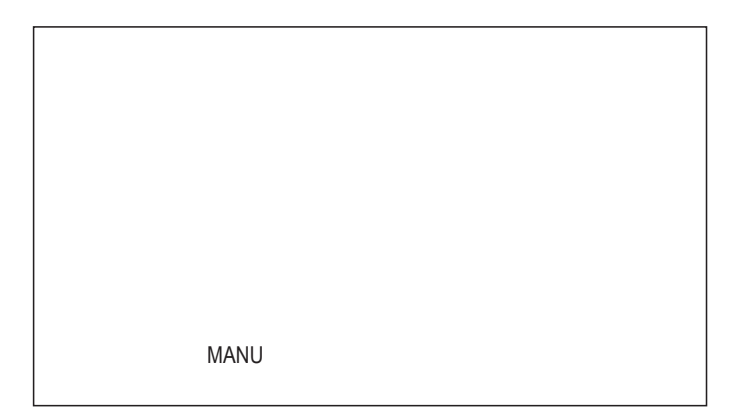

### WORKOUT BILDSCHIRM

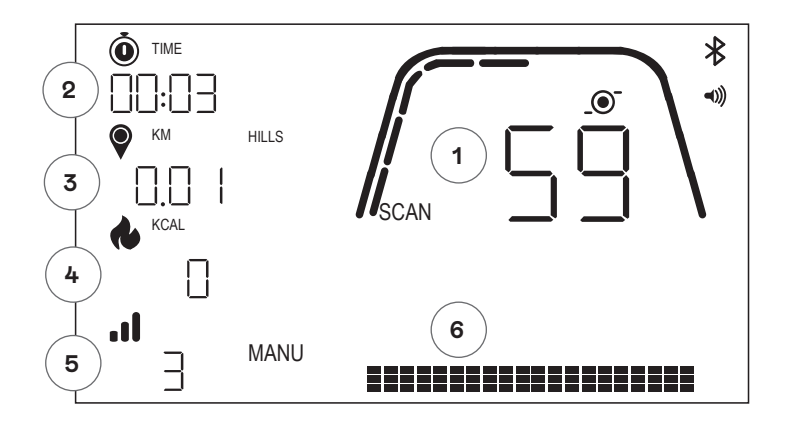

Der WORKOUT-Bildschirm bietet Ihnen die folgenden Informationen:

### **1 Anzeige der wichtigsten Kennzahlen**

In diesem Bereich des Displays kann entweder die Geschwindigkeit (KM/H oder MPH), RPM, Watt oder Herzfrequenz angezeigt werden. Rund um die Ziffernanzeige befindet sich eine Messskala mit der die relative Intensität jedes der oben angeführten auswählbaren Datenelemente grafisch dargestellt wird.

### **2 Trainingszeit**

Die Ziffernanzeige für die beim aktuellen Workout verstrichene Zeit oder die verbleibende Zeit für ein aktives Zeitintervall-Segment.

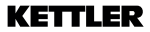

#### **3 Trainingsstrecke**

Die Ziffernanzeige für die kumulierte Strecke während des aktuellen Workouts oder die verbleibende Strecke für ein aktives Streckenintervall-Segment. Die Trainingsstrecke kann wahlweise in Kilometern (KM) oder Meilen angezeigt werden. Die Auswahl zwischen KM oder Meilen kann im Einstellungsmodus getroffen werden.

#### **4 Energieverbrauch**

Die Ziffernanzeige der kumulierten Energie, die beim aktuellen Workout verbraucht wurde. Der Energieverbrauch kann wahlweise in KCAL oder KJ angezeigt werden. Die Auswahl zwischen KCAL oder KJ kann im Einstellungsmodus getroffen werden.

#### **5 Stufen/Watt Display**

Zeigt den aktuellen Widerstandswert im MANU-Modus oder WATT im AUTO-Modus an.

#### **6 Trainingsprofil Display**

Zeigt das Trainingsprofil in Stufen (MANU-Modus) oder in WATT (AUTO-Modus) an.

### ALL GEMEINE FUNKTIONEN

**Schlafmodus** – Wenn nach 4 Minuten kein Drehzahlsignal vorhanden ist oder keine Taste gedrückt wird, wechselt die Konsole in den Schlafmodus. Durch Drücken einer beliebigen Taste oder Starten der Pedalbewegung wird das Display aktiviert.

**Software Updates** – Informationen bezüglich Software Updates finden Sie auf www.kettlersport.com

#### **BENUTZERVERWALTUNG**

Um in die BENUTZERVERWALTUNG zu gelangen, drücken Sie die WORKOUT-Taste und navigieren Sie mit +/- zu BENUTZER. Um einen Benutzer auszuwählen (U1-4), drücken Sie die +/- Taste, bestätigen Sie den Benutzer mit der WORKOUT-Taste, um spezifischere Informationen einzugeben, und drücken Sie die WORKOUT-Taste, um die Benutzereinstellungen zu speichern. Drücken Sie START/ENTER, um fortzufahren.

Sie können Alter, Geschlecht, Größe und Gewicht definieren. Sie können auch einen Benutzernamen eingeben, indem Sie drei beliebige Buchstaben verwenden, die den Benutzer identifizieren. Es wird empfohlen, Initialen zu verwenden. U00 steht für Gastbenutzer. Bitte beachten Sie, dass Trainingsdaten für Gastbenutzer nicht gespeichert werden.

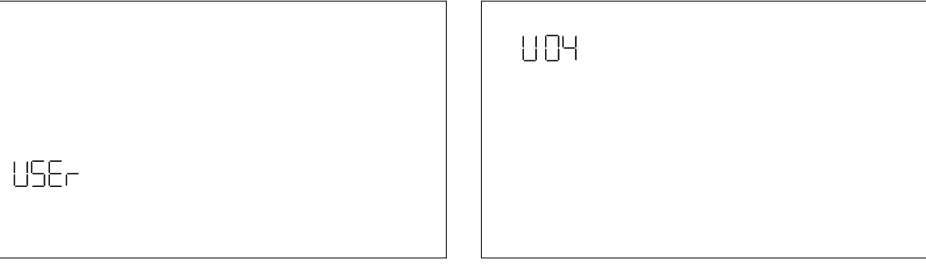

### **SCHNELLSTART WORKOUT**

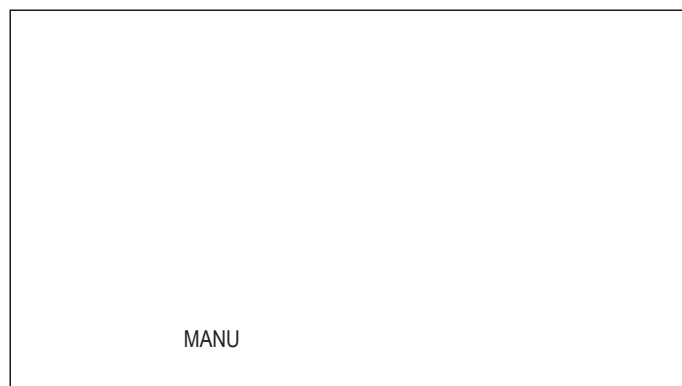

Um schnell mit dem Training zu beginnen, kann der Benutzer die START/ENTER-Taste drücken. Dann fangen Sie an zu treten. Um Ihr Training zu unterbrechen, hören Sie mit dem Treten auf und beginnen Sie mit dem Treten, um wieder in den WORKOUT-Modus zurückzukehren. Um das Training zu beenden, drücken Sie lange die START/ENTER-Taste. Wenn länger als 4 Minuten keine Aktivität stattfindet, wird die Sitzung beendet und Ihre durchschnittlichen Trainingsdaten werden angezeigt.

### **AUTO UND MANU MODE**

Alle Kettler HOI-Ergometer sind mit AUTO- und MANU-Modus ausgestattet. Nachdem das Training gestartet wurde, besteht die Möglichkeit durch Drücken der Start/Enter Taste, zwischen dem AUTO- und MANU-Modus zu wechseln.

### **AUTO MODUS (drehzahlunabhängig)**

In diesem Modus geben Sie die Zielleistung in Watt ein. Durch Drücken der Taste +/- ändert sich der Zielwert. Das Ergometersystem berechnet aus dem Watt-Sollwert und der aktuellen Trittfrequenz den Bremswiderstand und passt ihn bei einer Änderung der Trittfrequenz sofort an. Dies wird gewährleistet dass Sie konstant mit der voreingestellten Wattleistung trainieren.

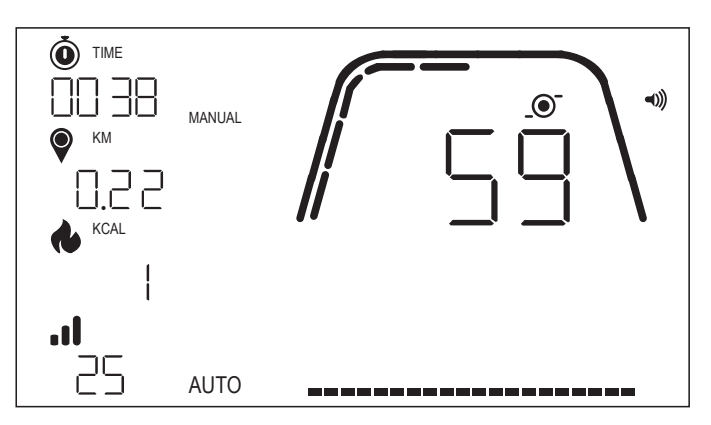

### **MANU MODUS (drehzahlabhängig)**

Wählen Sie im MANU-Modus den Bremswiderstand (oder "einen Gang"). Dies bleibt unabhängig von Ihrer Trittfrequenz konstant. Die Leistung in Watt ist das Endergebnis und ändert sich bei Änderungen der Widerstandsstufe oder Trittfrequenz

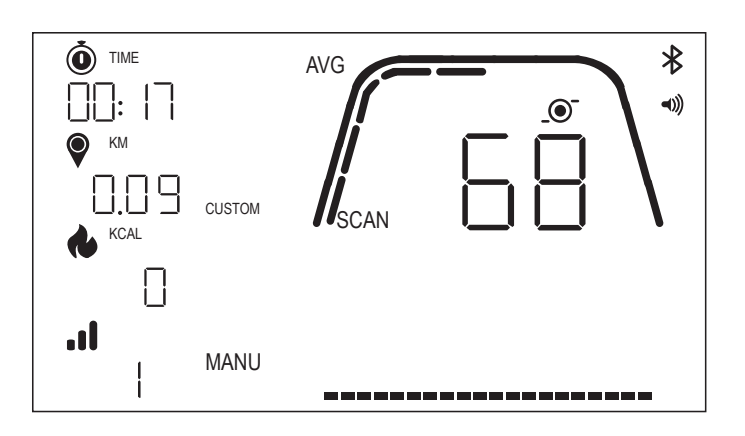

### WORKOUT MODUS

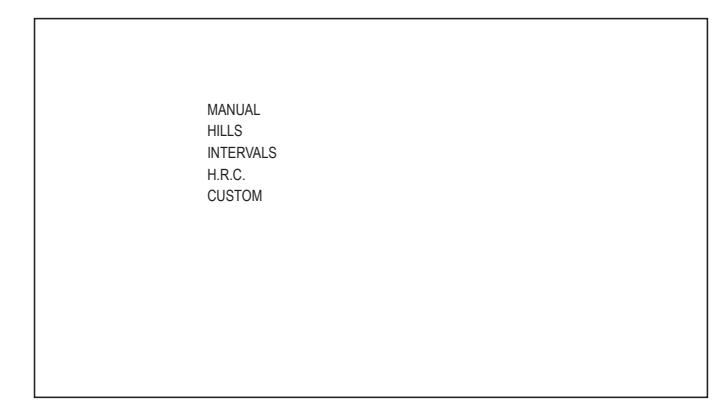

Um bestimmte Trainingseinheiten auszuwählen, drücken Sie die WORKOUT-Taste. Sie können zwischen folgenden Optionen wählen:

- · MANUAL
- · HILLS
- · INTERVALS
- · H.R.C.
- · CUSTOM

Um zwischen den Trainings zu navigieren, verwenden Sie zur Bestätigung die +/- Taste und die WORKOUT Taste.

### **MANUELLES WORKOUT**

Um dieses Training auszuwählen, drücken Sie die WORKOUT-Taste. Jetzt können Sie Ihre Ziele basierend auf Zeit, Distanz und Energie auswählen und mit der WORKOUT-Taste bestätigen. Um das Training zu starten, drücken Sie die START/ENTER-Taste. (siehe Beispielbildschirme unten)

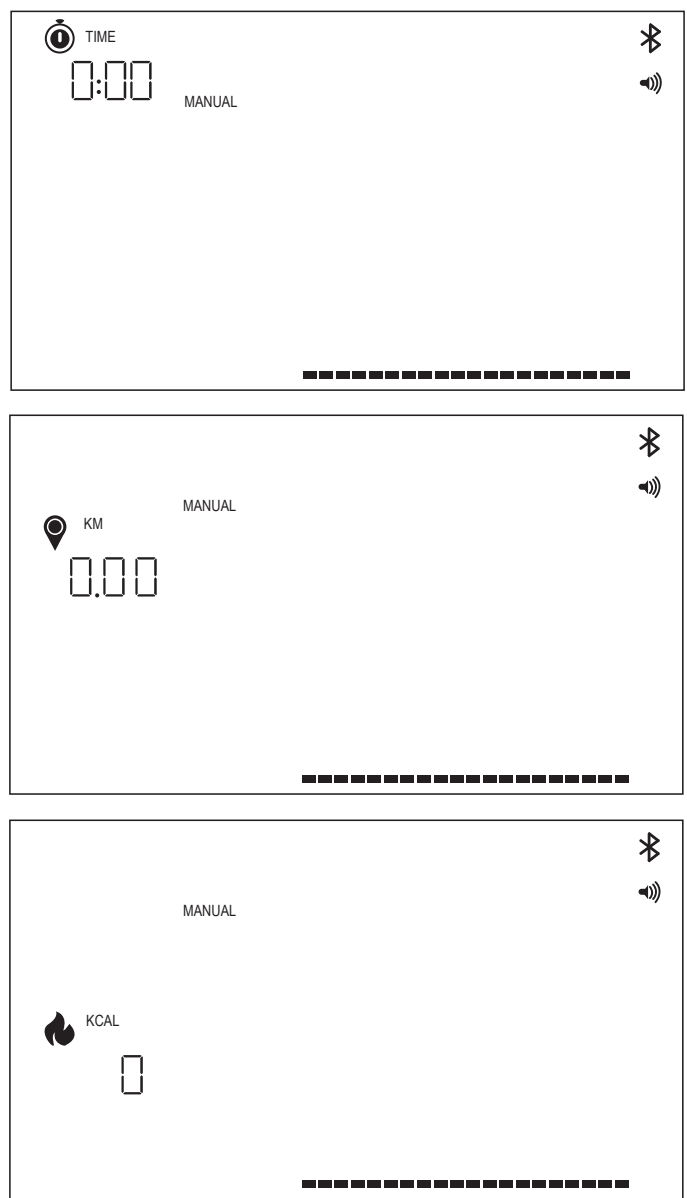

#### **HILLS WORKOUT**

Um dieses Training auszuwählen, drücken Sie die WORKOUT-Taste. Jetzt können Sie mit der +/- Taste zwischen AUTO- und MANU-Modus wählen und zur Bestätigung die WOR-KOUT-Taste drücken.

Jetzt wählen Sie zwischen 6 verschiedenen Trainingsprofilen (P01-06)

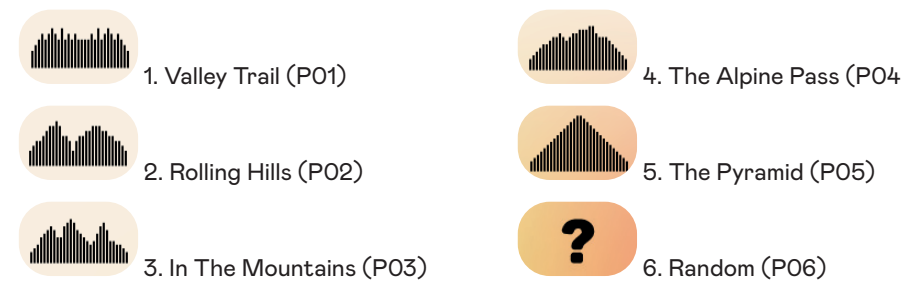

Um zwischen den Trainingsprofilen zu navigieren, verwenden Sie die +/- Taste. Um ein bestimmtes Trainingsprofil auszuwählen, drücken Sie die WORKOUT-Taste.

Anschließend können Sie Ihre Trainingsziele (+/-) auswählen und mit der WORKOUT-Taste bestätigen. Treten Sie dann in die Pedale, um mit dem Training zu beginnen.

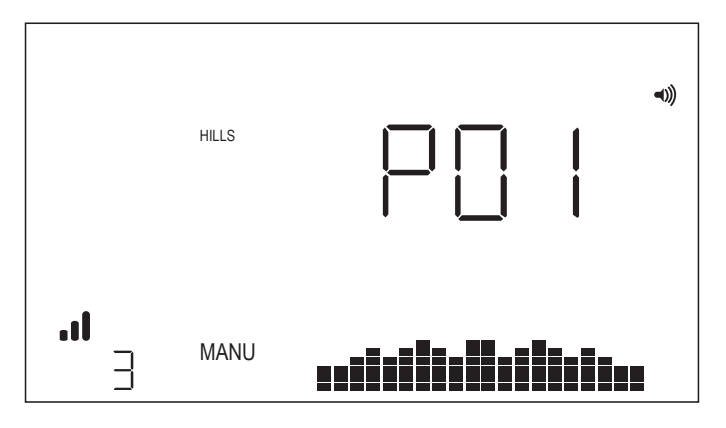

### **INTERVALL WORKOUT**

Um dieses Training auszuwählen, drücken Sie die WORKOUT-Taste. Jetzt können Sie mit der +/- Taste zwischen AUTO- und MANU-Modus wählen und zur Bestätigung die WORK-OUT-Taste drücken.

Nun können Sie zwischen folgenden Optionen wählen:

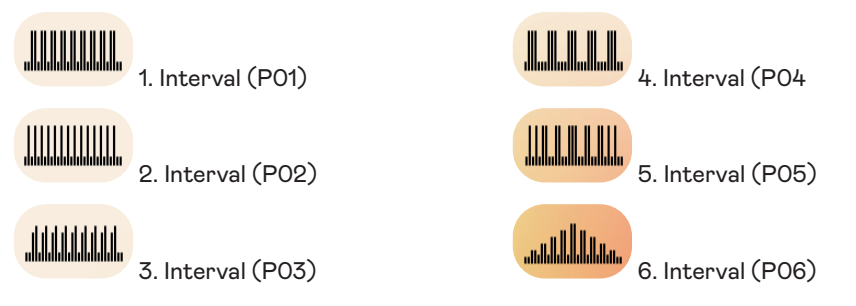

Um zwischen den Trainingsprofilen zu navigieren, verwenden Sie die +/- Taste. Um ein bestimmtes Trainingsprofi l auszuwählen, drücken Sie die WORKOUT-Taste. Anschließend können Sie Ihre Trainingsziele (+/-) auswählen und mit der WORKOUT-Taste bestätigen. Treten Sie dann in die Pedale, um mit dem Training zu beginnen.

### KETTI ED

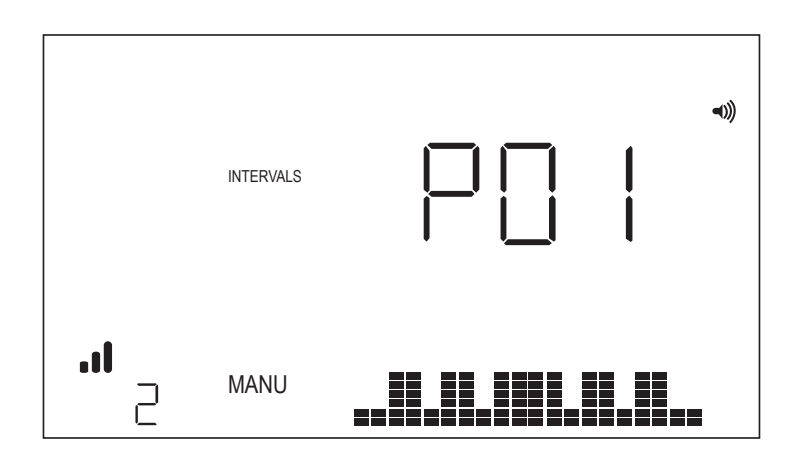

### **H.R.C. WORKOUT**

Um dieses Training auszuwählen, drücken Sie die WORKOUT-Taste. Anschließend legen Sie Ihre Zielherzfrequenz fest

+/- Taste und bestätigen Sie mit der WORKOUT-Taste. Anschließend können Sie Ihre Trainingsziele (+/-) auswählen und mit der WORKOUT-Taste bestätigen. Treten Sie dann in die Pedale, um mit dem Training zu beginnen. Es ist erforderlich, dass ständig ein Herzfrequenzsignal auf der Konsole verfügbar ist.

### *HRC Workout - KONSTANTE HRF*

Um ein Workout bei konstanter Herzfrequenz zu absolvieren, müssen Sie zunächst Ihr Alter und Ihre Zielherzfrequenz für das Training eingeben. Die Zielherzfrequenz wird zunächst anhand der folgenden Formel ermittelt:

### **ZIELHERZFREQUENZ** = (220 - ALTER) x 0,7

Die obige Gleichung besagt im Wesentlichen, dass das angestrebte Ziel 70 % der von Ihnen angestrebten maximalen Herzfrequenz beträgt.

Beispiel: Bei einer 40-jährigen Person beträgt die angestrebte ZIELHERZFREQUENZ (220- 40) x 70 % bzw. 180 x 0,7 oder 126 Herzschläge pro Minute (BPM).

Sobald der Ziel-HF-Wert eingegeben wurde, drücken Sie die WORKOUT-Taste. Anschließend können Sie Ihre Trainingsziele auswählen. Um das Training zu starten, drücken Sie die START/ENTER-Taste.

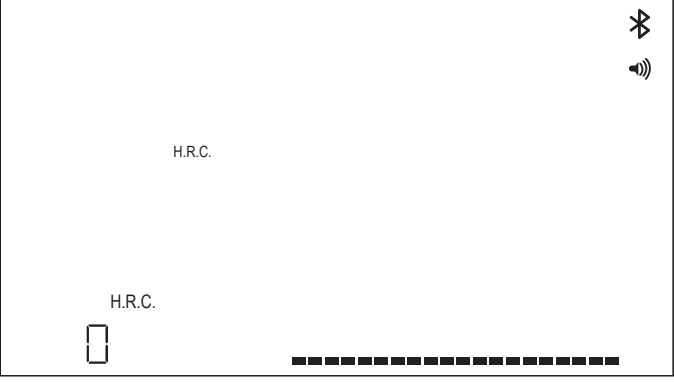

### **BENUTZERDEFINIERTES WORKOUT (CUSTOM)**

Um dieses Training auszuwählen, drücken Sie die WORKOUT-Taste. Jetzt können Sie mit der +/- Taste zwischen AUTO- und MANU-Modus wählen und zur Bestätigung die WORKOUT-Taste drücken.

Um die Widerstandsstufe auszuwählen, wählen Sie Ihre Stufe durch Drücken der +/- Taste. Um das benutzerdefinierte Training zu speichern, indem Sie die WORKOUT-Taste drücken. Anschließend können Sie mithilfe von Ihre Trainingsziele auswählen +/- Taste, bestätigen Sie mit der WORKOUT-Taste. Treten Sie dann in die Pedale, um mit dem Training zu beginnen.

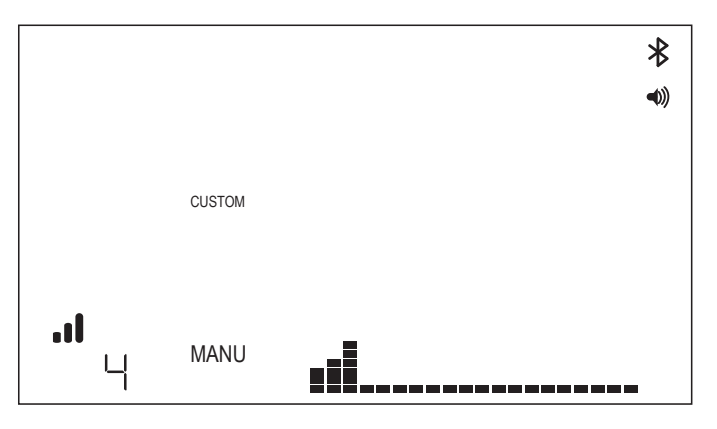

### VERBINDUNGSMODUS

### **ALLGEMEINE HINWEISE**

An dieses Cockpit können sowohl ANT+- als auch BLE-fähige Herzfrequenzgurte angeschlossen werden. Das Cockpit lässt sich außerdem über BLE mit Smartphone- oder Tablet-Apps verbinden. Ebenso ist der Anschluss des Cockpits an einen Herzfrequenzgurt (ANT+- oder BLE-fähig) und die gleichzeitige Verbindung mit einer Smartphone-App möglich.

### **VERBINDUNG MIT EINER SMARTPHONE- ODER TABLET-APP ÜBER BLUETOOTH (FTMS)**

Der Bluetooth-Verbindungsvorgang wird automatisch nach dem Start der Konsole eingeleitet. Das Bluetooth-Symbol oben rechts auf dem Display beginnt mit einer Frequenz von 1 Hz zu blinken. Damit wird angezeigt, dass das Cockpit zum Aufbau einer Verbindung mit in der Nähe befindlichen Bluetooth-Geräten bereit ist und nach einer verfügbaren mobilen App sucht, mit der es gekoppelt werden kann.

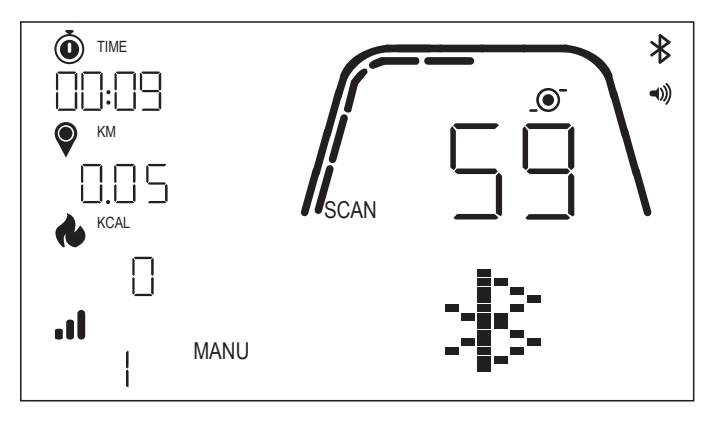

Währenddessen können Sie sich über Ihr Smartphone oder Tablet mit einer kompatiblen App (z. B. Kinomap, Zwift) verbinden. Informationen zur Verbindung mit FTMS-fähigen Fitnessgeräten finden Sie in der Dokumentation der jeweiligen Anwendung. Sobald das Cockpit erfolgreich mit einer Smartphone- oder Tablet-App gekoppelt wurde, wird der Austausch von Bluetooth-Verbindungsdaten beendet, das Cockpit kehrt zur normalen Funktion zurück, und das Bluetooth-Symbol bleibt sichtbar, aber blinkt nicht mehr. Während des Workouts überträgt das Cockpit Ihre Trainingsdaten an die verbundene App.

Die übertragene Kennung lautet "Kettler ####", wobei #### für die 4-stellige, zufällig ausgewählte Kennzahl steht. Diese Funktion ist nicht in allen APPs vorhanden.

### **VERBINDUNG MIT EINEM BLE-FÄHIGEN HF-BRUSTGURT**

Wenn nach dem Drücken der Taste VERBINDEN 10 Sekunden verstrichen sind, ohne dass eine Verbindung zu einer Smartphone-App hergestellt wurde, sucht das Cockpit nach BLE-fähigen HF-Gurten und stellt bei Erfolg eine Verbindung her. Bei der Verbindung mit einem BLE-Herzfrequenzgurt erscheint "BLE" im HF-Fenster, und das Cockpit verbindet sich mit dem HF-Brustgurt. Sobald die Verbindung zum BLE-Herzfrequenzgurt hergestellt ist, wird der ermittelte Herzfrequenzwert im HF-Fenster angezeigt, und das Herzsymbol blinkt in der gleichen Frequenz wie die ermittelte Herzfrequenz.

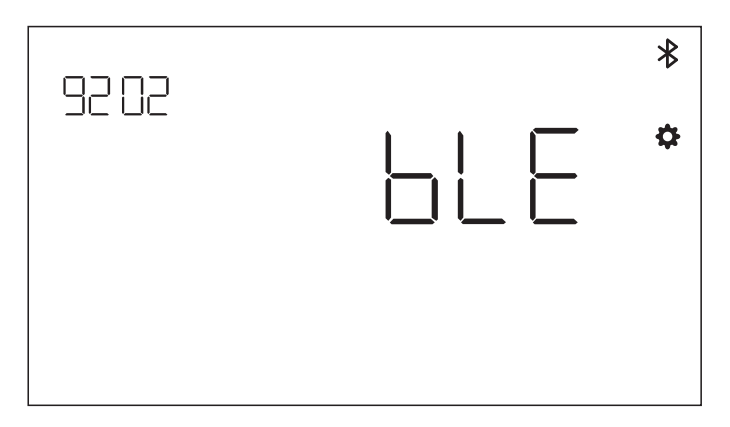

Sobald eine Verbindung zu einem Bluetooth-HF-Brustgurt hergestellt ist, kann sich das Cockpit zusätzlich mit einer Smartphone-App verbinden. Vorgehensweise siehe oben. Beachten Sie, dass vor dem Herstellen einer Verbindung zu einem Smartphone eine Verbindung zu einem Herzfrequenzgurt aufgebaut werden muss, wenn Sie sich gleichzeitig mit beiden verbinden möchten.

### **VERBINDUNG MIT EINEM ANT+-FÄHIGEN HF-BRUSTGURT**

Beim Herstellen einer Verbindung mit einem ANT+-FÄHIGEN HF-BRUSTGURT darf keine Verbindung zum Cockpit bestehen. Um das Cockpit mit einem ANT+-kompatiblen Herzfrequenz-Brustgurt zu verbinden, drücken und halten Sie die Taste VERBINDEN 5 Sekunden lang gedrückt. Bei der Verbindung mit einem ANT+-Herzfrequenzgurt erscheint "Ant" im HF-Fenster, und das Cockpit verbindet sich mit dem HF-Brustgurt. Sobald die Verbindung zum ANT+-fähigen Herzfrequenzgurt hergestellt ist, wird der ermittelte Herzfrequenzwert im HF-Fenster angezeigt, und das Herzsymbol blinkt in der gleichen Frequenz wie die ermittelte Herzfrequenz.

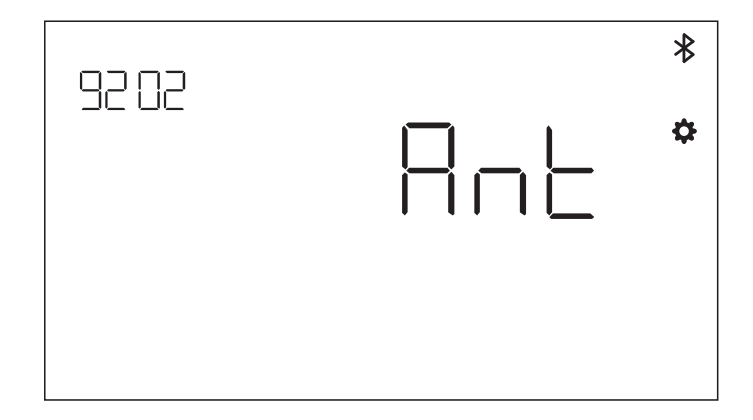

Wenn eine Verbindung zu einem ANT+-fähigen HF-Brustgurt hergestellt wurde, kann sich das Cockpit zusätzlich über BLE mit einer Smartphone-App verbinden. Vorgehensweise siehe oben. Beachten Sie, dass Sie vor dem Herstellen einer Verbindung zu einem Smartphone eine Verbindung zu einem Herzfrequenzgurt aufbauen müssen, wenn Sie sich gleichzeitig mit beiden verbinden möchten.

#### **CONNECTION RESET**

Wenn Probleme beim Herstellen der Verbindung zu einem Gerät auftreten, können Sie versuchen, das Cockpit zurückzusetzen. Beim Zurücksetzen des Cockpits wird auch der Zustand der Verbindungen zu den Peripheriegeräten zurückgesetzt.

Ein Reset kann durchgeführt werden, indem die WORKOUT-Taste 5 Sekunden lang gedrückt gehalten wird. Die Konsole wird dann heruntergefahren und neu gestartet. Beachten Sie, dass es möglicherweise erforderlich sein kann, jede Smartphone- oder Tablet-App, mit der Sie eine Verbindung herstellen möchten, zu schließen und erneut zu öffnen, um sicherzustellen, dass auch der Verbindungsstatus der App zurückgesetzt wurde.

### **DATENÜBERTRAGUNG HOI CLOUD**

Sie haben die Möglichkeit Ihre Trainingsdaten in die HOI Cloud zu übertragen und Ihre Daten mit anderen Trainingsplattformen zu teilen. Bitte beachten Sie die beiliegenden Informationen zur Aktivierung Ihres Fitnessgerätes.

### EINSTELLUNGSMODUS

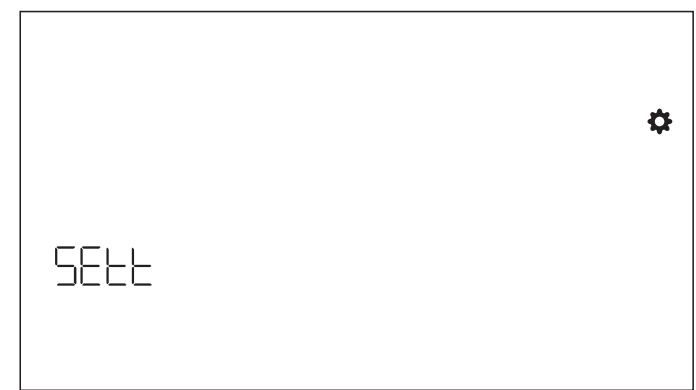

EINSTELLUNGSMODUS und bestätigen Sie mit der WORKOUT-Taste.

Um verschiedene Einstellungen auszuwählen, verwenden Sie die WORKOUT-Taste und verwenden Sie dann die +/-Taste, um detaillierte Einstellungen für Distanzeinheit, Energieeinheit und Summerlautstärke ein/aus zu ändern. Außerdem können Sie sich die Softwareversion (U x.xx) und Statistiken wie Gesamtzeit und Distanz anzeigen lassen. FACT dient nur zu Servicezwecken.

### **Auswahl der Entfernungseinheit**

Drücken Sie + -, um zwischen KM und Miles auszuwählen.

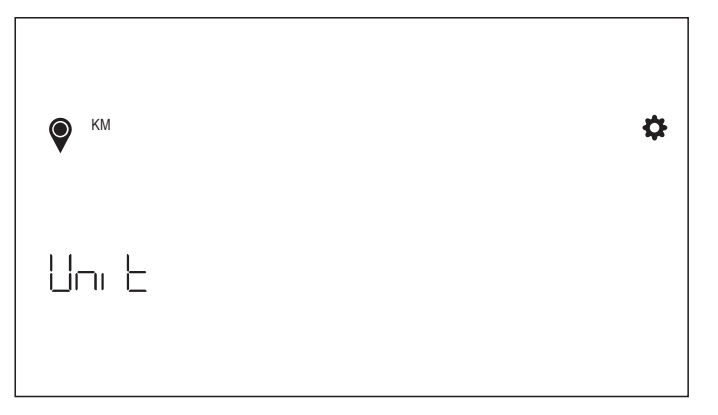

### **Auswahl der Energieeinheit**

Drücken Sie + -, um zwischen KCAL und KJ auszuwählen

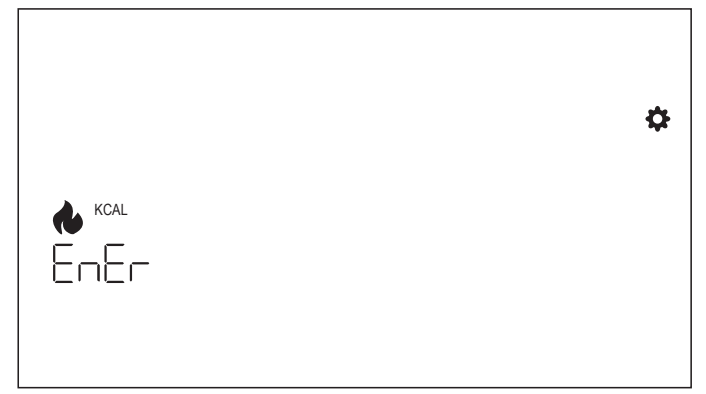

### **Lautstärke Einstellung**

Drücken Sie + -, um die Lautstärke einzustellen.

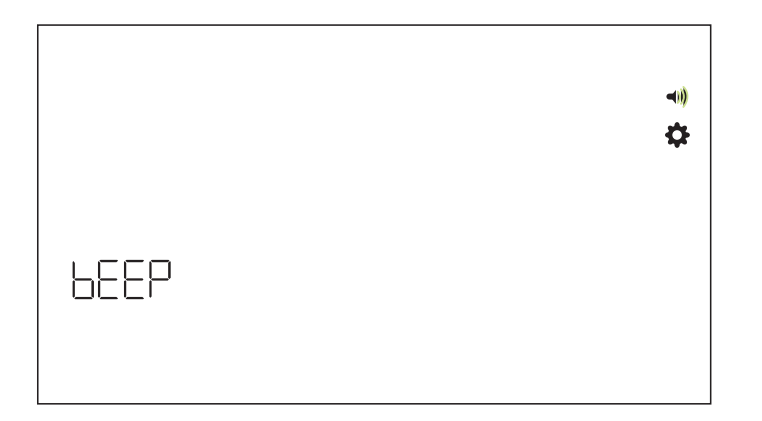

### **Software Version**

Hier können Sie die Display Software Version abfragen.

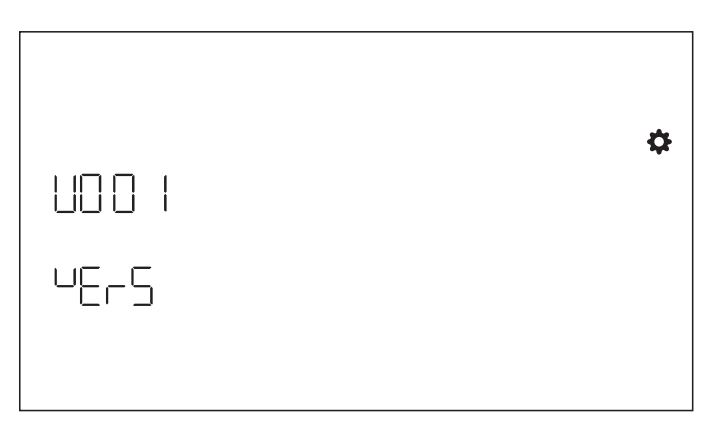

### **Workout Statistik**

Hier können Sie die Trainingsstatistiken abfragen. Diese werden nach dem Zurücksetzen auf Fabrikeinstellungen gelöscht.

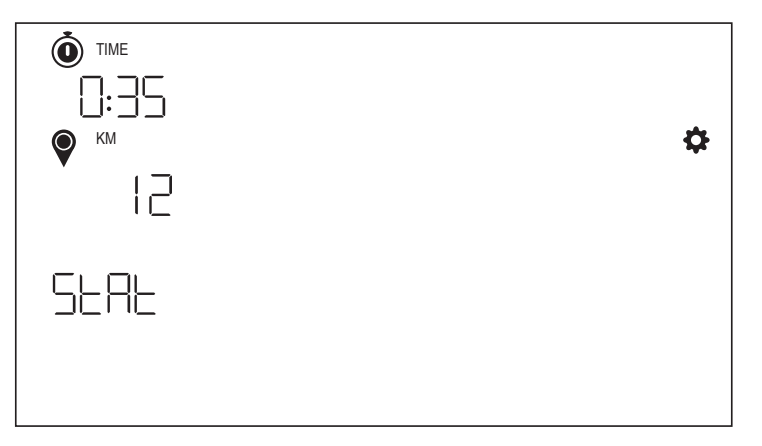

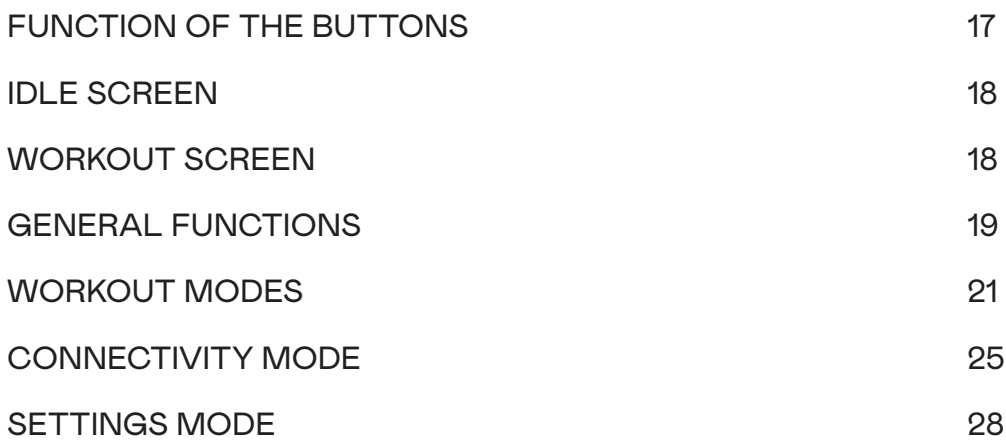

EN

### FUNCTION OF THE BUTTONS

The training computer is equipped with five buttons: The following functions are allocated to these buttons:

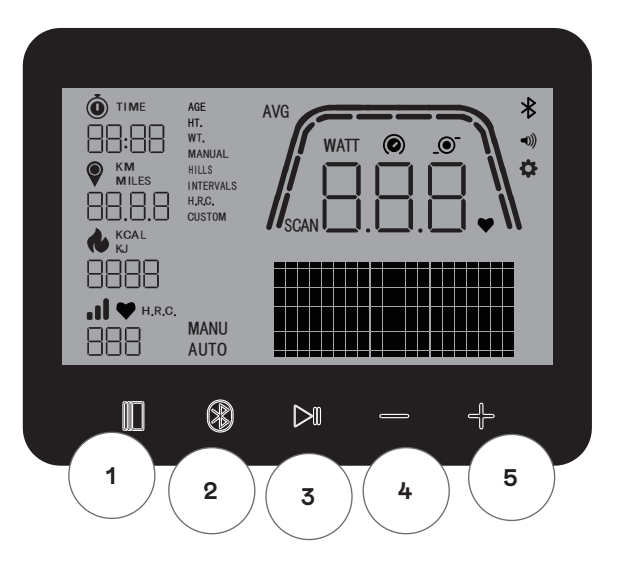

#### **In the Idle Mode**

When switching on the display, you will enter the Idle Mode. You can start a Quick Start workout, access alternative workouts options, connect to peripheral devices, or access console settings.

#### **1 Workout button**

Select between user management, connectivity functions, settings and workouts or accept a selection choice as applicable.

Also, you can press and hold this button for 5 seconds to force the console to shutdown and restart.

### **2 Connect button**

Connect to Bluetooth LE/ANT+ devices to the console.

#### **3 Start/Enter button**

Provides the user with the ability to begin and end a work- out.

#### **4 Minus button**

Used to decrease the current settings value.

#### **5 Plus button**

Used to increase the current settings value.

#### **Display switch-off**

After 4 minutes of inactivity, the display switches off.

### IDLE SCREEN

The default screen for IDLE MODE is the IDLE screen shown below:

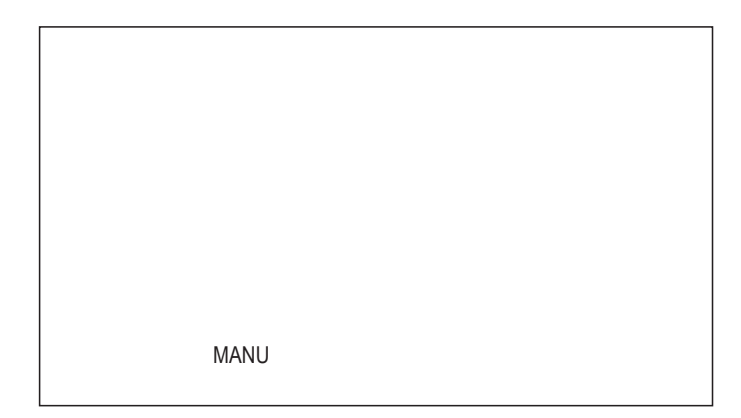

### WORKOUT SCREEN

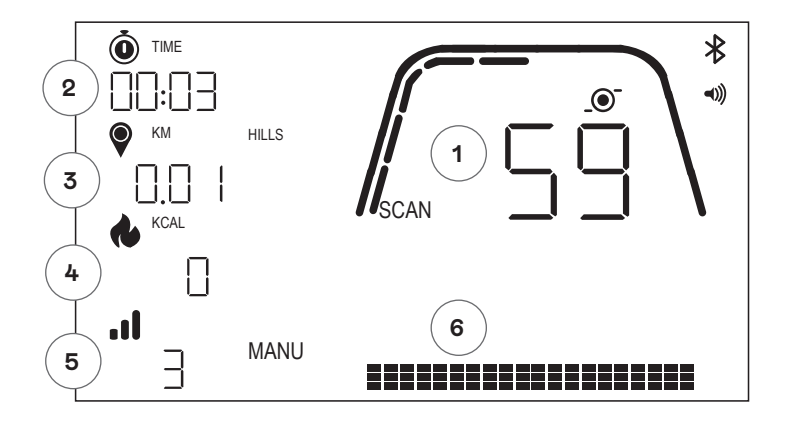

The WORKOUT screen provides the following information for you:

### **1 Key Metrics Display**

This area of the display can show either Speed (KM/H or MPH), RPM, Watt or Heart Rate. Surrounding the numeric readout is a gauge which shows the relative intensity of each of the selectable data elements listed above.

### **2 Time Display**

This is the numeric indicator of the elapsed time for the current workout or the remaining time for an active time interval segment.

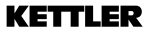

#### **3 Distance Display**

This is the numeric indicator of the accumulated distance for the current workout or the remaining distance for an active distance interval segment. Distance can be displayed in either kilometers (KM) or miles. The selection between KM or Miles can be done in Settings Mode.

#### **4 Energy Display**

This is the numeric indicator of the accumulated energy burned for the current workout. Energy can be displayed in either KCAL or KJ. The selection bwteen KCAL or KJ can be done in Settings Mode.

#### **5 Level/Watt Display**

Shows current resistance level in MANU-Mode or WATT in AUTO-Mode.

#### **6 Profile Display**

Shows training profile in levels (MANU-Mode) or in WATT (AUTO-Mode)

### GENERAL FUNCTIONS

**Sleep Mode** – if no RPM signal or no key pressed after 4min, the console will enter Sleep Mode. Pressing any key or start pedaling will wake up the display.

**Software Updates** – Information regarding software updated will be provided on www.kettlersport.com

#### **USER MANAGEMENT**

To enter USER MANAGEMENT press WORKOUT button and navigate with +/- to USER. To select a user (U1-4 press +/- button, confirm user with WORKOUT button to enter more specific information and press WORKOUT button to save user settings. Press START/EN-TER to continue.

You can define age, gender, height and weight. You can also enter a username by using any 3 letters that identify the user. It's recommended to use initials. U00 stands for Guest User, please note that workout data for Guest User won't be stored.

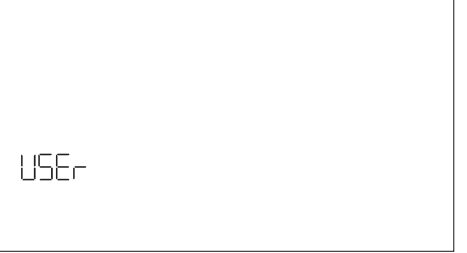

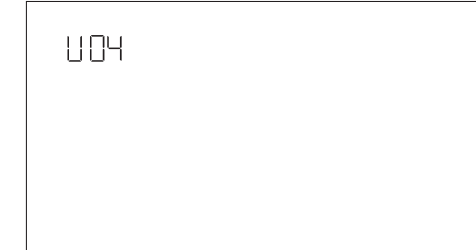

### **QUICK START MODE**

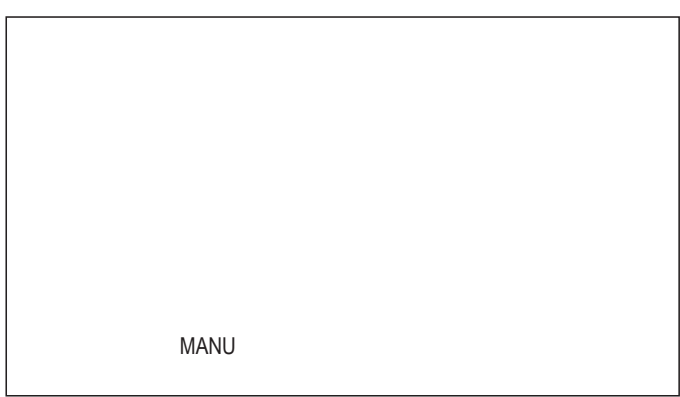

To begin a workout quickly the user can press the START/ENTER button. Then start pedaling. To pause your workout stop pedaling and start pedaling to return to WORKOUT mode again.

To end the workout long press START/ENTER button. If there is no activity for more than 4 minutes the session will be finished and display your average training data.

### **AUTO AND MANU MODE**

All Kettler HOI ergometers are equipped with AUTO and MANU mode. After the training has started, you have the option to switch between AUTO and MANU modes by pressing the Start/Enter key.

### **AUTO mode (RPM independent)**

In this mode, you enter the target output in Watt by pushing +/- button the target value will change. The ergometer system will calculate the braking resistance from the Watt target value and the current pedalling frequency and will change it immediately, when the pedalling frequency is changed. This will ensure

that you train constantly at the pre-set Watt output.

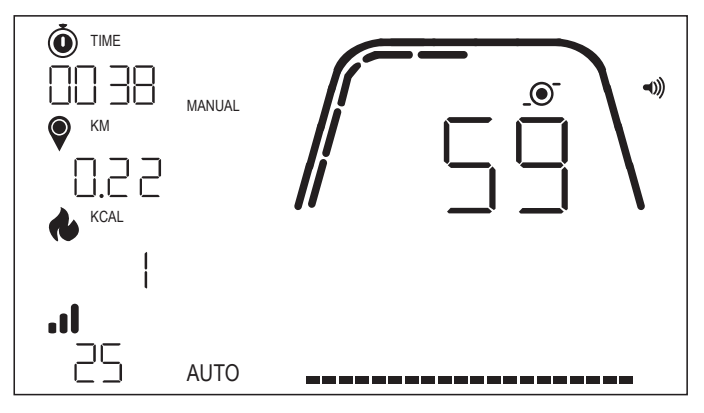

### **MANU mode (RPM dependent)**

Choose brake resistance (or "a gear") in MANU mode. This stays constant, regardless of your pedal frequency. The power in Watt is the end result and changes in the case of changes to the resistance level or pedal frequency.

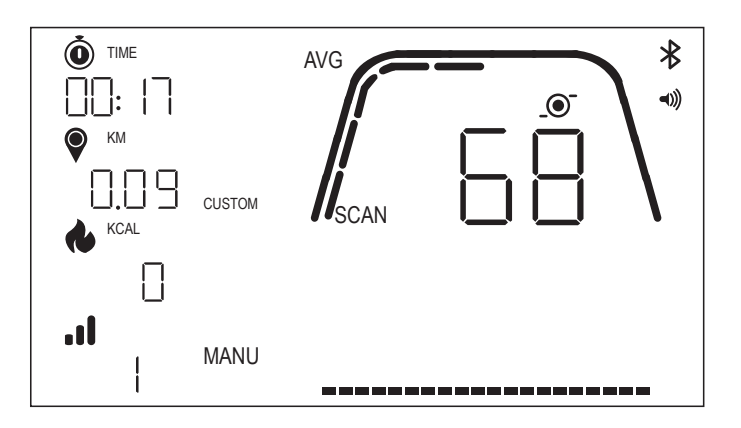

### WORKOUT MODES

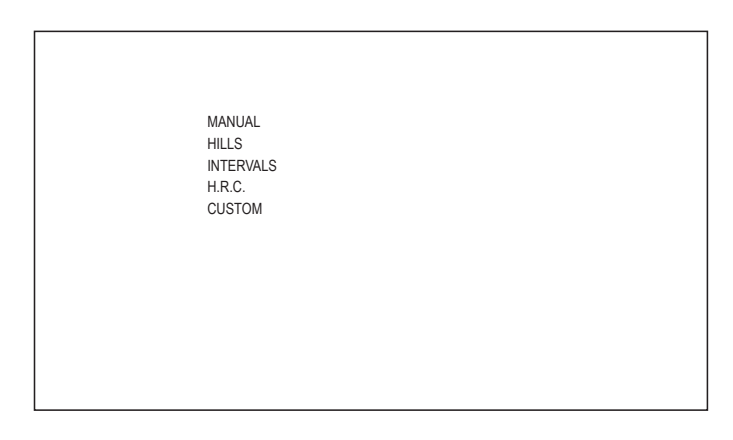

To select specific workouts, press the WORKOUT button. You can choose between the following options:

- · MANUAL
- · HILLS
- · INTERVALS
- · H.R.C.
- · CUSTOM

To navigate between workouts use the +/- button and WORKOUT button to confirm.

### **MANUAL WORKOUT**

To select this workout press WORKOUT button. Now you can select your goals based on time, distance, and energy and confirm with WORKOUT button. To start the workout press START/ENTER button. (see example screens below)

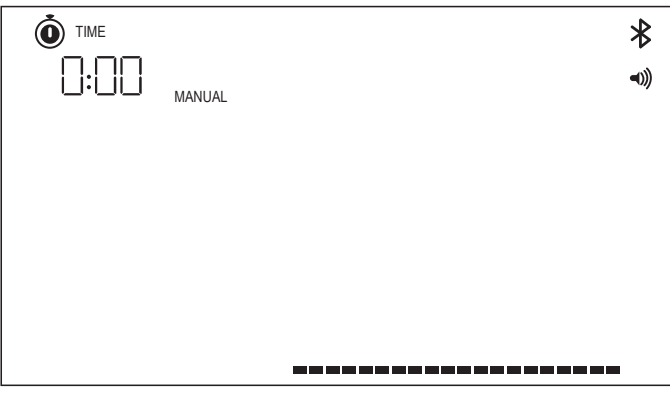

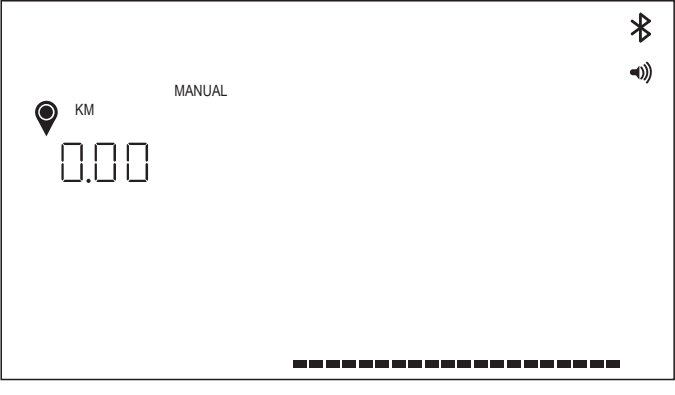

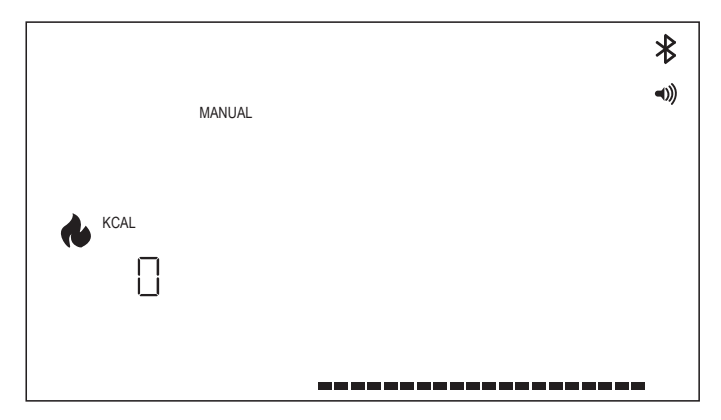

### **HILLS WORKOUT -**

To select this workout press WORKOUT button. Now you can then select between AUTO and MANU mode by using +/- button, press WORKOUT button to confirm. Now you choose between 6 different workout profiles (P01-06)

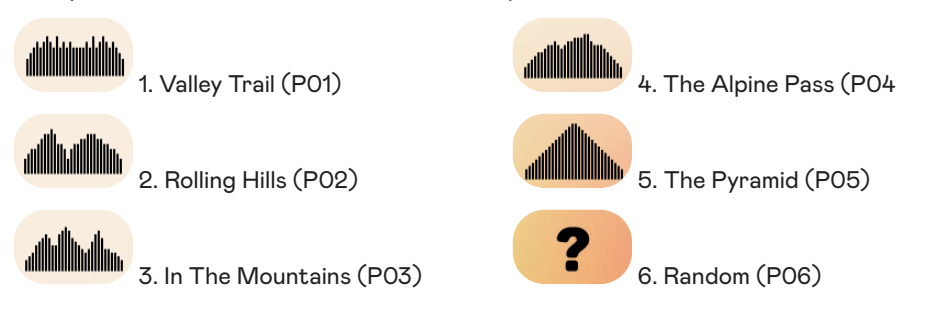

To navigate between the workout profiles use the  $+/-$  button. To select a specific workout profile press WORKOUT button.

You can then select your workout goals (+/- Button), confirm with WORKOUT button. Then start pedaling to begin your workout.

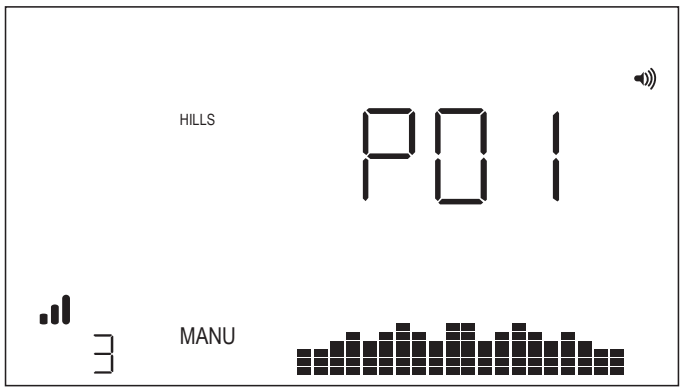

### **INTERVALS WORKOUT**

To select this workout press WORKOUT button. Now you can then select between AUTO and MANU mode by using +/- button, press WORKOUT button to confirm. Now you can choose between the following options:

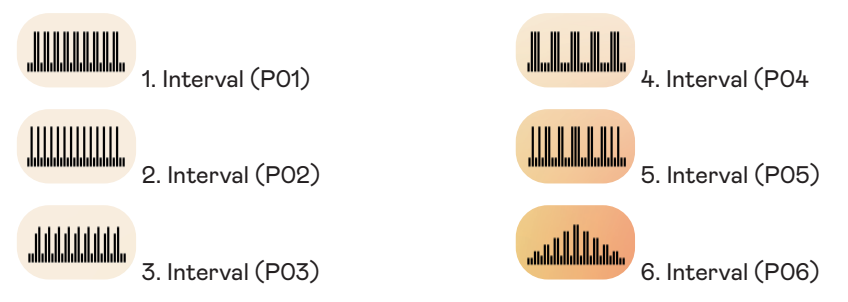

To navigate between the workout profiles use the +/- button. To select a specific workout profile press WORKOUT button.

You can then select your workout goals (+/- Button), confirm with WORKOUT button. Then start pedaling to begin your workout.

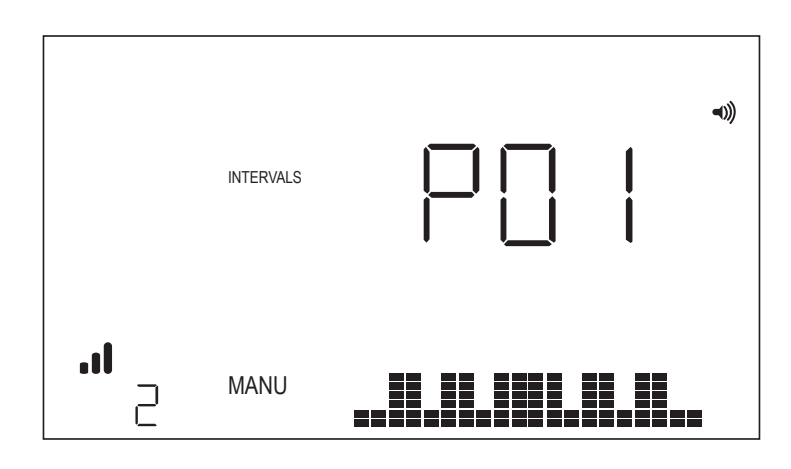

#### **H.R.C. WORKOUT**

To select this workout press WORKOUT button. You then define your target heart rate by +/- button and confirm with WORKOUT button. You can then select your workout goals (+/- Button), confirm with WORKOUT button. Then start pedaling to begin your workout. It is required that a heart rate signal is constantly available on the console.

### *HRC Workout - CONSTANT HR*

For a CONSTANT HR workout the user shall first enter their Age and Target HR for the workout. The Target HR is initially determined based on the following formula:

**TARGET HR** = (220 - AGE) x 0.7

The above equation essentially states that the suggested target is 70% of the user's suggested maximal heart rate.

As an example, for a 40-year-old, the suggested TARGET HR is (220-40) x 70% or 180 x 0.7 or 126 BPM.

Once the TARGET HR value has been entered, press the WORKOUT button. You can then select your workout goals. To start the workout press START/ENTER button.

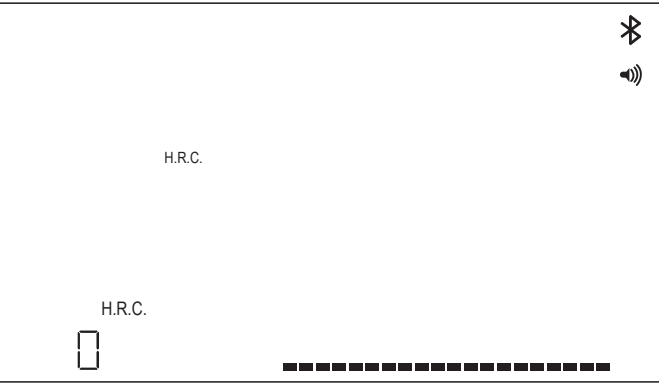

### **CUSTOM WORKOUT**

To select this workout press WORKOUT button. Now you can then select between AUTO and MANU mode by using +/- button, press WORKOUT button to confirm.

To select resistance level choose your level by pressing +/- button and to save the custom workout by pressing WORKOUT button. You can then select your workout goals by using +/- button, confirm with WORKOUT button. Then start pedaling to begin your workout.

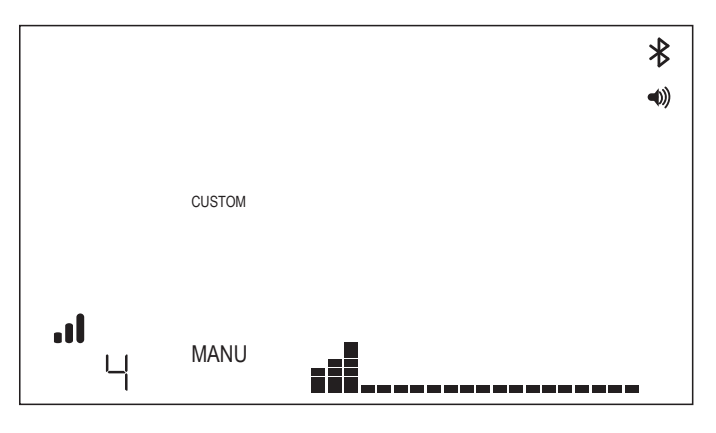

### CONNECTIVITY MODE

### **GENERAL**

This console is capable of connecting to both ANT+ and BLE heart rate straps. In addition, the console shall be able to connect to smartphone or tablet apps via BLE. The console shall also be able to connect to both a heart rate strap (ANT+ or BLE) and simultaneously connect to a smartphone app.

### **CONNECTING TO A SMARTPHONE OR TABLET APP VIA BLUETOOTH LE (FTMS)**

The Bluetooth pairing process is initiated automatically after start of the console. The Bluetooth icon at the top right of the display shall begin to flash at a 1Hz rate to indicate that the Bluetooth radio is advertising and is looking for an available mobile device App to pair with.

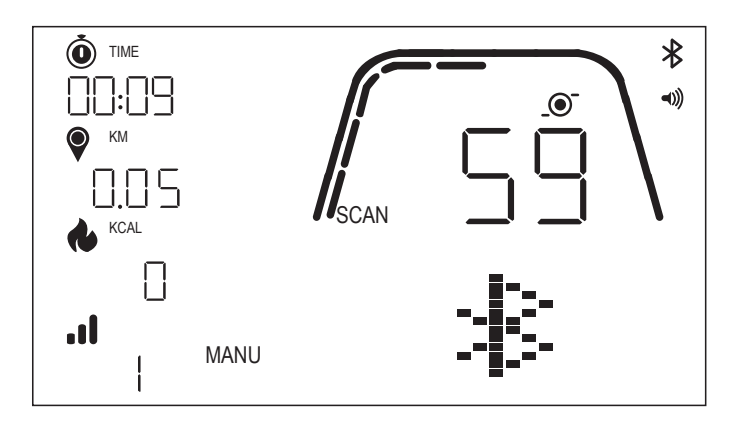

While the console is advertising a user may connect to a compatible App (e.g. Kinomap, Zwift, GymTrakr, etc.) via their smartphone or tablet. Refer to the apps documentation regarding how to connect to fitness equipment that supports FTMS. When the console successfully pairs with a smartphone or tablet App, the BT advertising will end, the console will return to normal function, and the Bluetooth icon shall stay on and no longer blink. During the workout the console transmits the user's workout data to the connected App.

In the respective APP the advertised label will be "Kettler ####". Note that this advertised label is not visible in all App's.

### **CONNECTING TO A BLE HR STRAP**

When connecting to a BLE HR strap, "BLE" shall be displayed in the HR window and the console will connect to the HR strap. Once the connection to the BLE HR strap has been made, the detected heart rate value shall be displayed in the HR window and the heart icon shall blink.

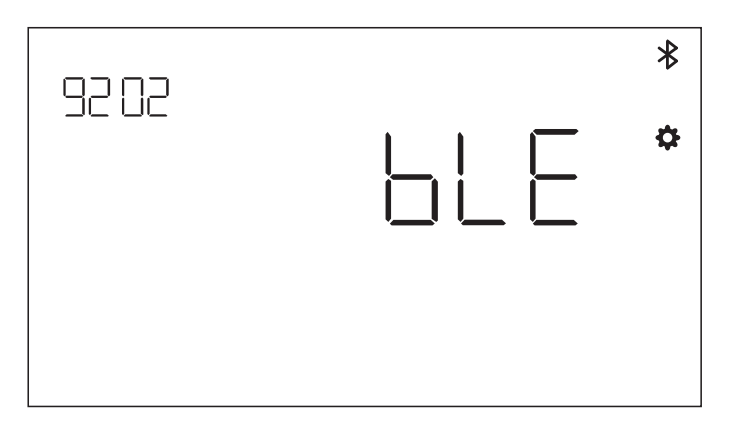

Once a connection has been made to a BT HR strap the console shall also be able to connect a smartphone app simultaneously. The behavior described above applies. Note that a connection must be made to a heart rate strap prior to establishing a connection to a smartphone if you want to connect to both simultaneously.

### **CONNECTING TO AN ANT+ HR STRAP**

In order to connect to an ANT+ HR strap no connections to the console shall be active. To connect the console to an ANT+ compatible heart rate chest strap, press and hold the CONNECT button for 5 seconds. When connecting to an ANT+ HR strap "Ant" shall be displayed in the HR window and the console shall connect to the HR strap. Once the connection to the ANT+ HR strap has been made, the detected heart rate value shall be displayed in the HR window and the heart icon shall blink.

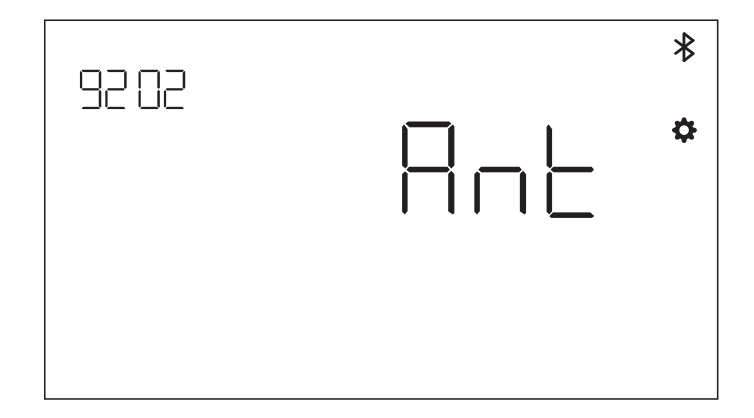

If a connection has been made to an ANT+ HR strap the console shall also be able to connect a smartphone app simultaneously via BLE. The behavior described above applies. Note that the user must connect to a heart rate strap prior to establishing a connection to a smartphone if they want to connect to both simultaneously.

#### **CONNECTION RESET**

If you are having an issue connecting with any device, you can try to reset the console. Resetting the console also resets the state of the connections to peripheral devices.

A console reset can be performed by holding the WORKOUT button down for 5 seconds. The console will then shutdown and restart. Note that it may be necessary to close and reopen any smartphone or tablet app that you would like to connect to in order to ensure that the app's connection state has also been reset.

### **DATA SHARING HOI CLOUD**

You have the option to transfer your training data to the HOI Cloud to share your data with other training platforms. Please refer to the enclosed information to activate your fitness device.

### SETTINGS MODE

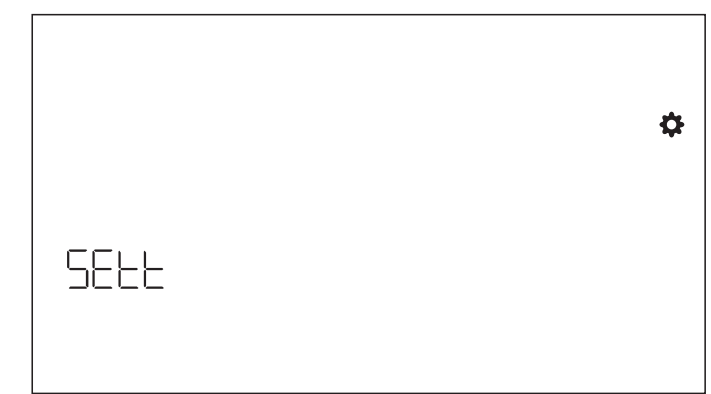

To enter SETTINGS MODE press WORKOUT button and navigate with +/- to SETTINGS MODE and confirm with WORKOUT button.

To select different settings use WORKOUT button and then use +/- button to change detailed settings of distance unit, energy unit, buzzer volume on/off. You can also display the software version (U x.xx) and statistics such as total time and distance. FACT is only for service purposes.

### **Distance unit select**

Press + - to select unit of KM and Mile.

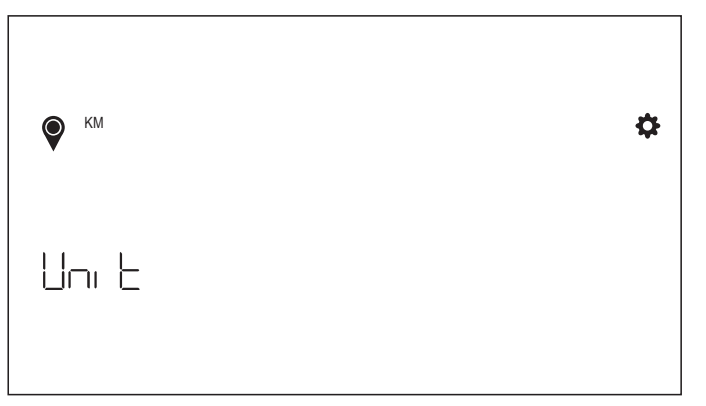

### **Energy unit select**

Press + - to select unit of KCAL and KJ.

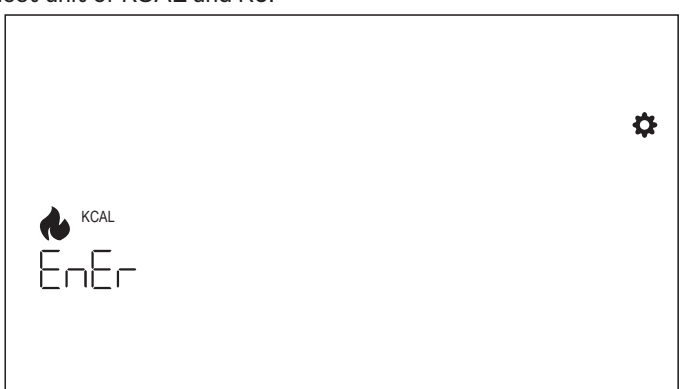

### **Buzzer volume setting**

Press + - to select volume setting.

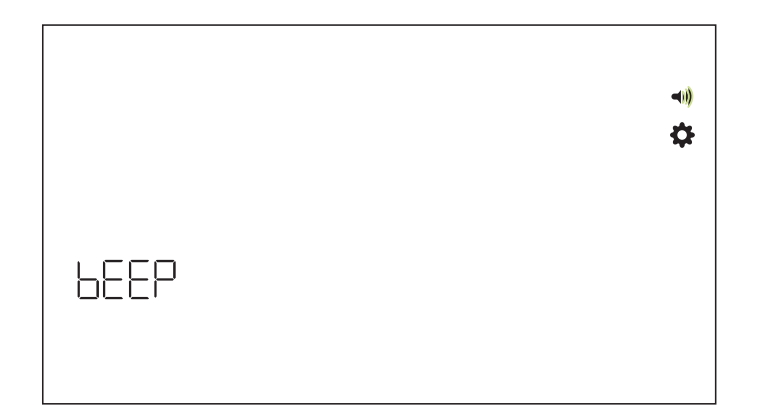

### **Software Version**

Display software version.

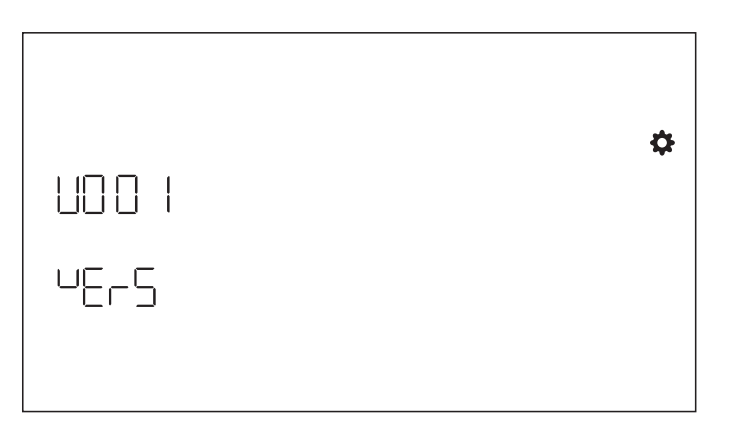

### **Workout statistics**

Cleared after factory reset.

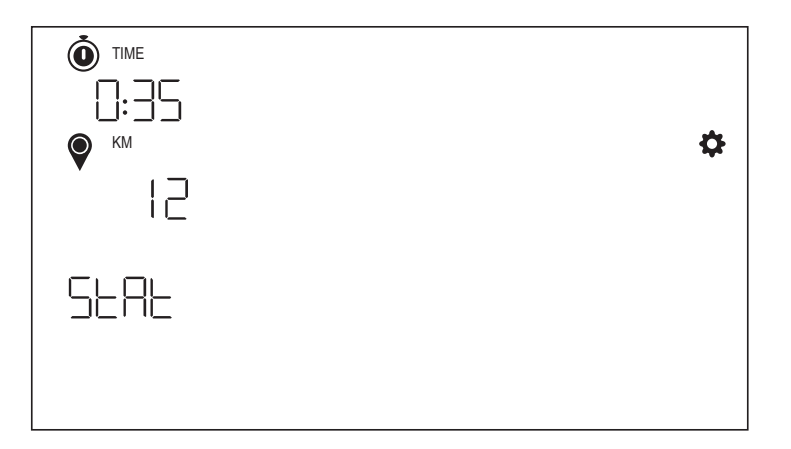

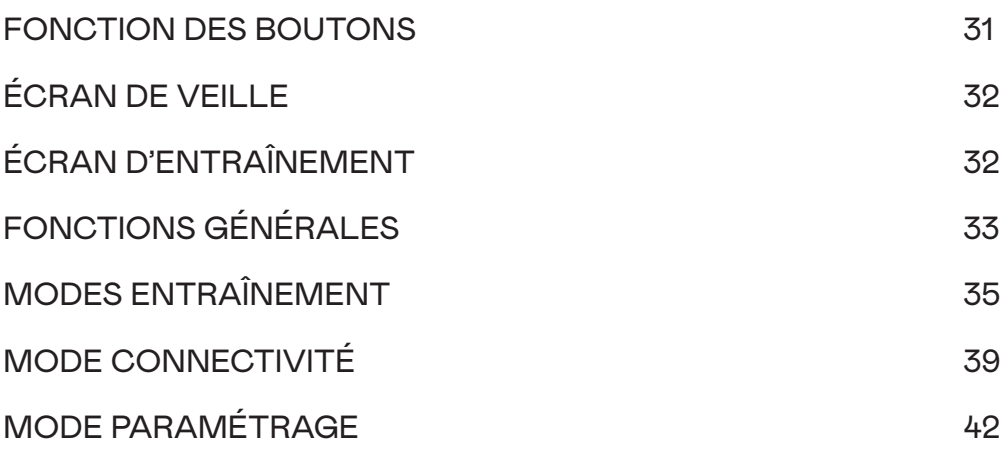

FR

### FONCTION DES BOUTONS

L'ordinateur est équipé de cinq boutons : Les fonctions suivantes sont attribuées à ces boutons :

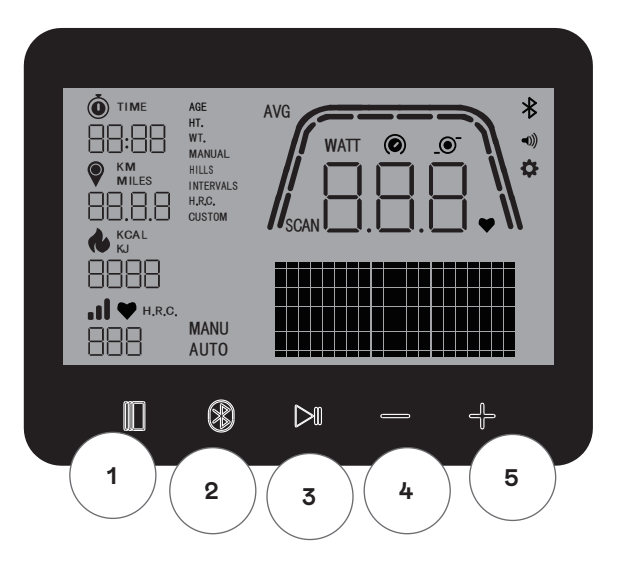

#### **En mode veille**

Lorsque vous allumez l'écran, vous entrez en mode veille. Vous pouvez lancer un exercice de démarrage rapide, accéder à d'autres options d'entraînement, vous connecter à des périphériques ou accéder aux paramètres de la console.

### **1 Bouton d'entraînement (Workout)**

Choisissez entre la gestion des utilisateurs, les fonctions de connectivité, les paramètres et les entraînements ou acceptez un choix de sélection selon le cas.

Vous pouvez également appuyer sur ce bouton et le maintenir enfoncé pendant 5 secondes pour forcer la console à s'éteindre et à redémarrer.

### **2 Bouton de connexion**

Connectez les appareils Bluetooth LE/ANT+ à la console.

### **3 Bouton Start/Enter**

Permet à l'utilisateur de commencer et de terminer une séance d'entraînement.

#### **4 Bouton Moins**

Permet de diminuer la valeur des paramètres actuels.

#### **5 Bouton Plus**

Permet d'augmenter la valeur des paramètres actuels.

#### **Extinction de l'écran**

Après 4 minutes d'inactivité, l'écran s'éteint.

# ÉCRAN DE VEILLE

L'écran par défaut du mode veille est l'écran veille illustré ci-dessous :

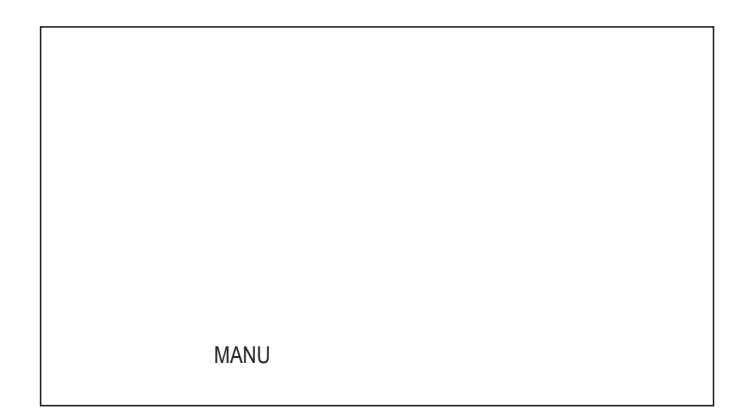

# ÉCRAN D'ENTRAÎNEMENT

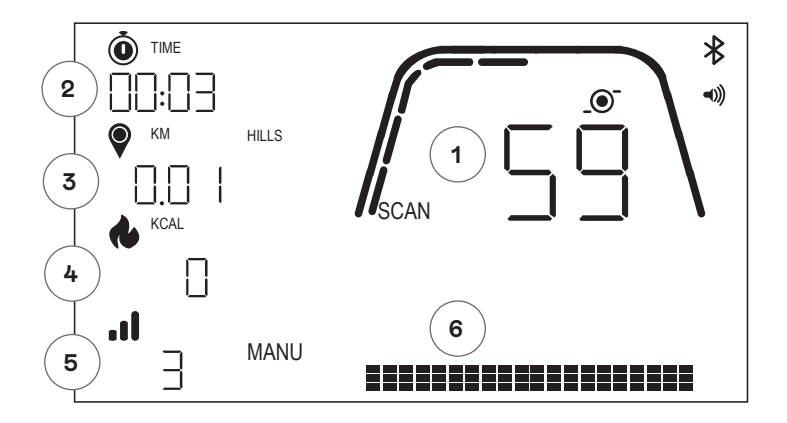

L´ÉCRAN D'ENTRAÎNEMENT fournit les informations suivantes :

### **1 Affichage des mesures clés**

Cette zone de l'écran peut afficher la vitesse (KM/H ou MPH), RPM, Watt et la fréquence cardiaque. Autour de l'affichage numérique se trouve une jauge qui indique l'intensité relative de chacun des éléments de données sélectionnables énumérés ci-dessus.

### **2 Affichage du temps**

Il s'agit de l'indicateur numérique du temps écoulé pour la séance d'entraînement en cours ou du temps restant pour un segment d'intervalle de temps actif.

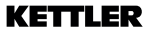

#### **3 Affichage de la distance**

Il s'agit de l'indicateur numérique de la distance accumulée pour la séance d'entraînement en cours ou de la distance en cours pour un segment d'intervalle de distance actif. La distance peut être affichée en kilomètres (KM) ou en miles. La sélection entre KM et Miles peut être effectuée en mode Réglages.

#### **4 Affichage de l'énergie**

Il s'agit de l'indicateur numérique de l'énergie accumulée pour la séance d'entraînement en cours. L'énergie peut être affichée en KCAL ou en KJ. La sélection entre KCAL et KJ peut être effectuée en mode Réglages.

### **5 Affichage du niveau/Watt**

Affiche le niveau de résistance actuel en mode MANU ou les WATT en mode AUTO.

#### **6 Affichage du profil**

Affiche le profil d'entraînement en niveaux (mode MANU) ou en WATT (mode AUTO).

# FONCTIONS GÉNÉRALES

**Mode veille** –si aucun signal RPM ou aucune touche n'est pressée après 4 minutes, la console entre en mode veille. Une pression sur n'importe quelle touche ou le fait de commencer à pédaler réveillera l'écran.

**Mises à jour du logiciel** – Les informations concernant les mises à jour du logiciel seront fournies sur le site www.kettlersport.com

### **GESTION DES UTILISATEURS**

Pour accéder à la gestion des utilisateurs, appuyez sur la touche WORKOUT et naviguez avec +/- jusqu'à USER. Pour sélectionner un utilisateur (U1-4), appuyez sur la touche +/-, confirmez l'utilisateur avec la touche WORKOUT pour entrer des informations plus spécifiques et appuyez sur la touche WORKOUT pour enregistrer les paramètres de l'utilisateur. Appuyez sur START/ENTER pour continuer.

Vous pouvez définir l'âge, le sexe, la taille et le poids. Vous pouvez également saisir un nom d'utilisateur en utilisant les 3 lettres qui identifient l'utilisateur. Il est recommandé d'utiliser des initiales. U00 représente l'utilisateur invité, veuillez noter que les données d'entraînement de l'utilisateur invité ne seront pas stockées.

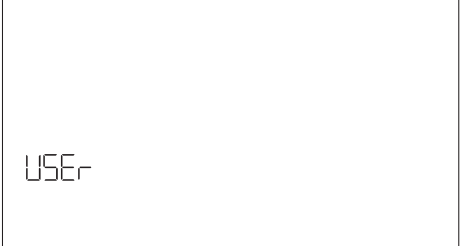

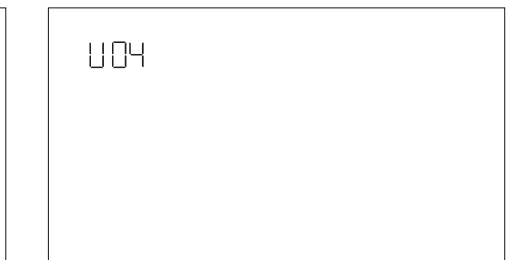

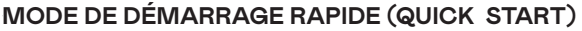

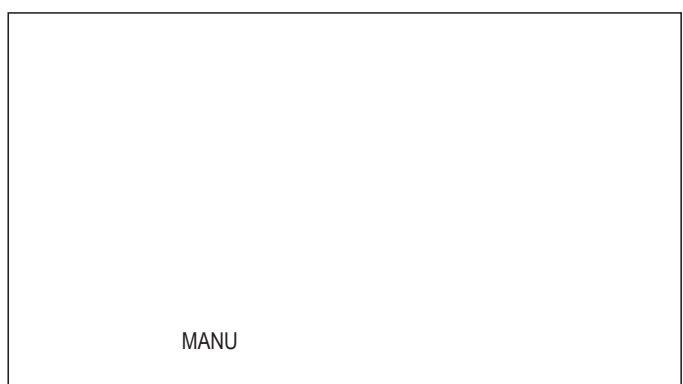

Pour commencer rapidement une séance d'entraînement, l'utilisateur peut appuyer sur la touche START/ENTER. Commencez ensuite à pédaler. Pour interrompre la séance d'entraînement, arrêtez de pédaler et recommencez à pédaler pour revenir au mode WORKOUT. Pour terminer la séance d'entraînement, appuyez longuement sur la touche START/ENTER. S'il n'y a pas d'activité pendant plus de 4 minutes, la séance est terminée et les données moyennes de l'entraînement s'affichent.

### **MODE AUTO ET MANU**

Tous les ergomètres Kettler HOI sont équipés des modes AUTO et MANU. Une fois que la formation a commencé, vous avez la possibilité de basculer entre les modes AUTO et MANU en appuyant sur la touche Start/Enter.

### **Mode AUTO (indépendant de RPM)**

Dans ce mode, vous entrez la puissance cible en Watt en appuyant sur le bouton +/-, la valeur cible changera. Le système de l'ergomètre calculera la résistance au freinage à partir de la valeur cible en Watt et de la fréquence de pédalage actuelle et la modifiera immédiatement lorsque la fréquence de pédalage sera modifiée. Cela permet de s'assurer que vous vous entraîniez constamment à la puissance en Watt prédéfinie.

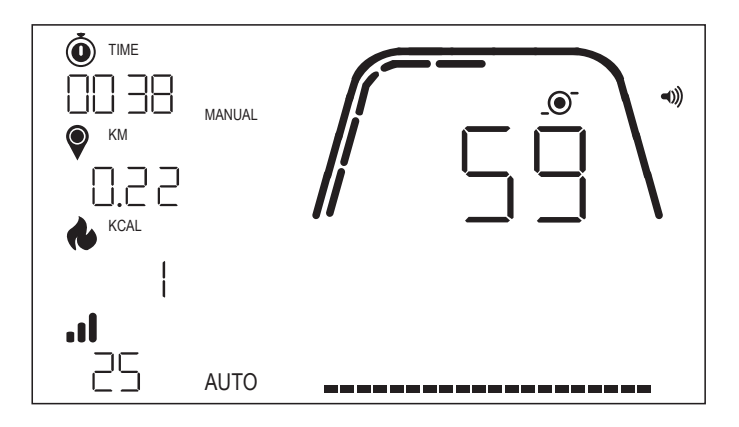

### **Mode MANU (dépendant de RPM)**

Choisissez la résistance au freinage (ou "une vitesse") en mode MANU. Celle-ci reste constante, quelle que soit la fréquence de pédalage. La puissance en Watt est le résultat final et change en cas de modification du niveau de résistance ou de la fréquence de pédalage.

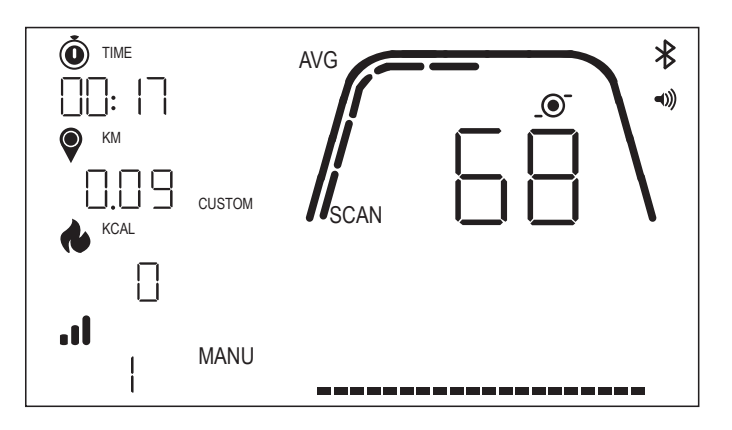

# MODES ENTRAÎNEMENT

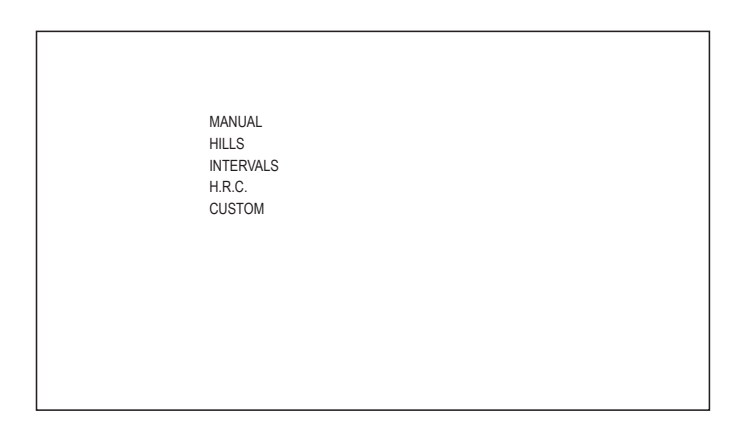

Pour sélectionner des séances d'entraînement spécifiques, appuyez sur la touche WORKOUT. Vous avez le choix entre les options suivantes :

- · MANUAL (Manuel)
- · HILLS (Collines)
- · INTERVALS (Intervalles)
- · H.R.C. (Contrôle de la fréquence cardiaque)
- · CUSTOM (Personnalisé)

Pour naviguer entre les séances d'entraînement, utilisez le bouton +/- et le bouton WORKOUT pour confirmer.

### **WORKOUT MANUEL**

Pour sélectionner cette séance d'entraînement, appuyez sur la touche WORKOUT. Vous pouvez maintenant sélectionner vos objectifs en fonction du temps, de la distance et de l'énergie et confirmer avec la touche WORKOUT. Pour commencer la séance d'entraînement, appuyez sur la touche START/ENTER. (voir les exemples d'écrans ci-dessous)

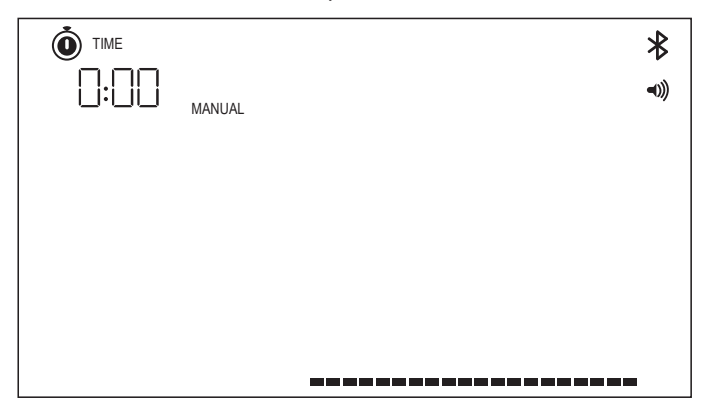

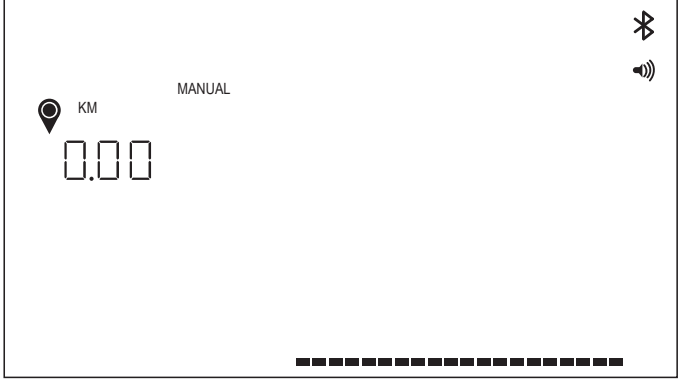

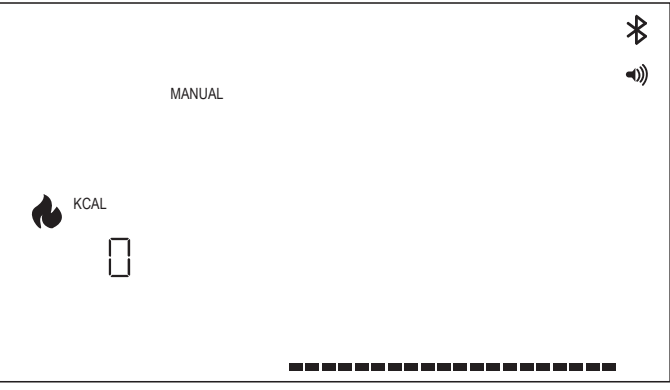

### **WORKOUT HILLS**

Pour sélectionner cette séance d'entraînement, appuyez sur la touche WORKOUT. Vous pouvez alors choisir entre les modes AUTO et MANU en utilisant les boutons +/-, puis appuyer sur le bouton WORKOUT pour confirmer.

Vous avez maintenant le choix entre 6 profils d'entraînement différents (P01-06)

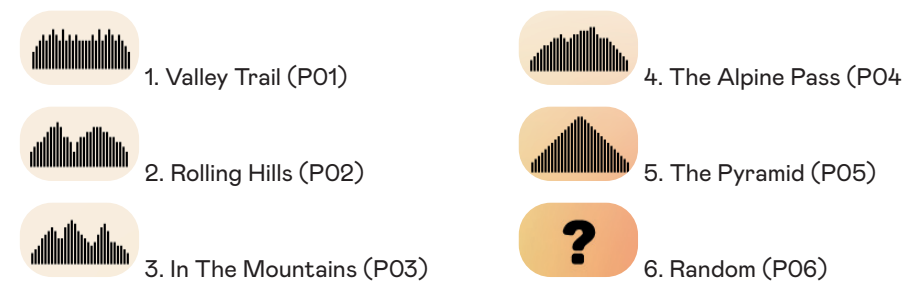

Pour naviguer entre les profils d'entraînement, utilisez le bouton +/-. Pour sélectionner un profil d'entraînement spécifique, appuyez sur la touche WORKOUT.

Vous pouvez ensuite sélectionner vos objectifs d'entraînement (bouton +/-), puis confirmer avec le bouton WORKOUT. Commencez ensuite à pédaler pour débuter votre séance d'entraî-

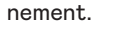

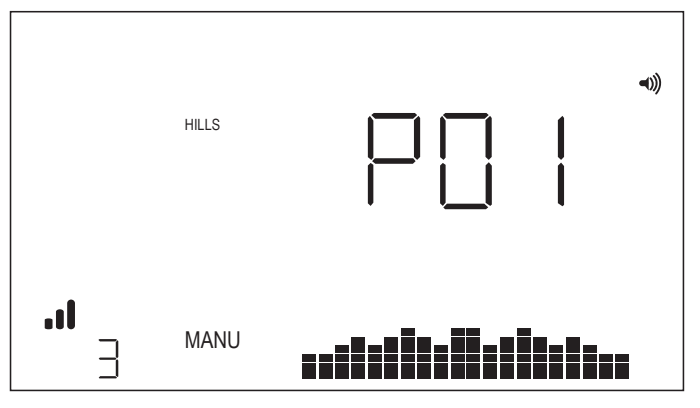

### **WORKOUT INTERVALS**

Pour sélectionner cette séance d'entraînement, appuyez sur la touche WORKOUT. Vous pouvez alors choisir entre les modes AUTO et MANU en utilisant les boutons +/-, appuyez sur le bouton WORKOUT pour confirmer.

Vous pouvez maintenant choisir entre les options suivantes :

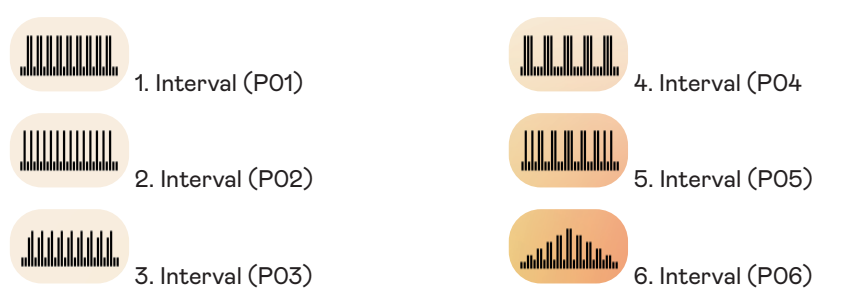

Pour naviguer entre les profils d'entraînement, utilisez les boutons +/-. Pour sélectionner un profil d'entraînement spécifique, appuyez sur la touche WORKOUT.

Vous pouvez alors sélectionner vos objectifs d'entraînement (bouton +/-), puis confirmer avec le bouton WORKOUT. Commencez ensuite à pédaler pour débuter votre séance d'entraînement.

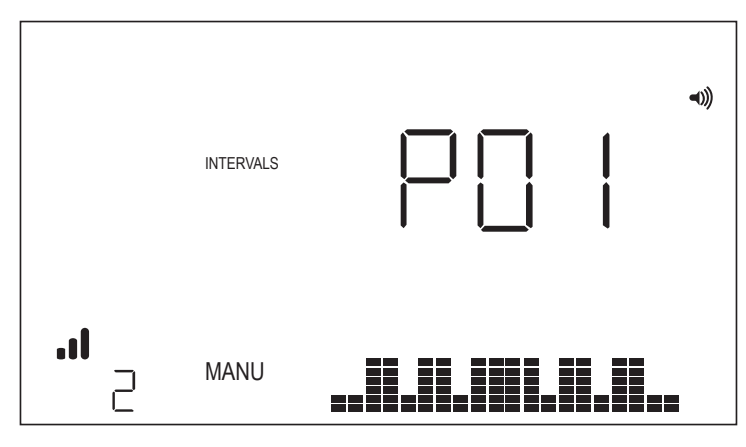

### **WORKOUT H.R.C.**

Pour sélectionner cette séance d'entraînement, appuyez sur la touche WORKOUT. Vous définissez ensuite votre fréquence cardiaque cible à l'aide des touches +/- et confirmez avec la touche WORKOUT. Vous pouvez ensuite sélectionner vos objectifs d'entraînement (bouton +/-), puis confirmer avec le bouton WORKOUT. Commencez ensuite à pédaler pour débuter votre entraînement. Il est nécessaire qu'un signal de fréquence cardiaque soit constamment disponible sur la console.

### *Entraînement H.R.C - FC CONSTANTE*

Pour une séance d'entraînement à FC constante, l'utilisateur doit d'abord entrer son âge et sa FC cible pour la séance d'entraînement. La FC cible est initialement déterminée sur la base de la formule suivante :

**FC cible** = (220 - AGE) x 0,7

L'équation ci-dessus indique essentiellement que l'objectif suggéré est de 70 % de la fréquence cardiaque maximale suggérée de l'utilisateur.

Par exemple, pour une personne âgée de 40 ans, la FC cible suggérée est (220-40) x 70 % ou 180 x 0,7 ou 126 BPM.

Une fois la valeur TARGET HR saisie, appuyez sur le bouton WORKOUT. Vous pouvez alors sélectionner vos objectifs d'entraînement. Pour commencer la séance d'entraînement, appuyez sur la touche START/ENTER.

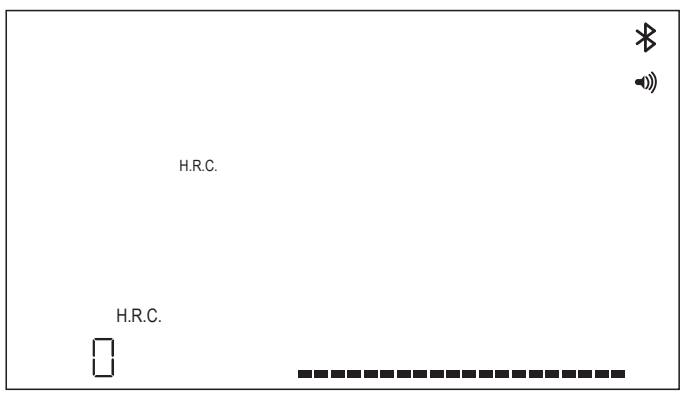

### **WORKOUT CUSTOM**

Pour sélectionner cette séance d'entraînement, appuyez sur la touche WORKOUT. Vous pouvez alors choisir entre les modes AUTO et MANU en utilisant le bouton +/-, appuyez sur le bouton WORKOUT pour confirmer.

Pour sélectionner le niveau de résistance, choisissez votre niveau en appuyant sur le bouton +/- et pour enregistrer la séance d'entraînement personnalisée, appuyez sur le bouton WORKOUT. Vous pouvez ensuite sélectionner vos objectifs d'entraînement en utilisant la touche +/-, puis confirmez en appuyant sur la touche WORKOUT. Commencez ensuite à pédaler pour débuter votre séance d'entraînement.

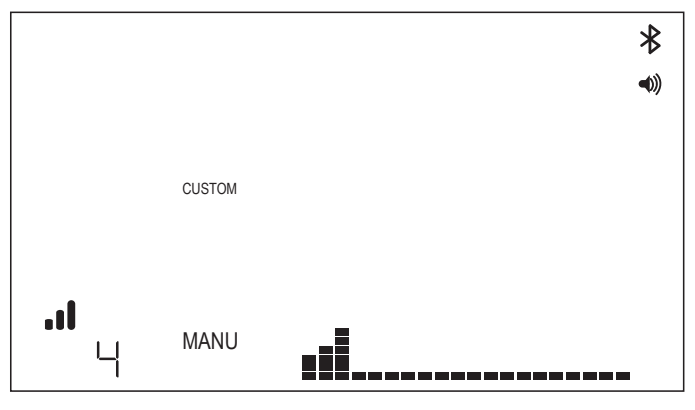

### MODE CONNECTIVITÉ

### **GÉNÉRAL**

Cette console est capable de se connecter aux sangles de fréquence cardiaque ANT+ et BLE. En outre, la console doit pouvoir se connecter à des applications pour smartphone ou tablette via BLE. La console doit également pouvoir se connecter à la fois à une sangle de fréquence cardiaque (ANT+ ou BLE) et simultanément à une application pour smartphone.

### **CONNEXION À UNE APPLICATION POUR SMARTPHONE OU TABLETTE VIA BLUETOOTH LE (FTMS)**

Le processus d'appairage Bluetooth est lancé automatiquement après le démarrage de la console. L'icône Bluetooth en haut à droite de l'écran commence à clignoter à une fréquence de 1 Hz pour indiquer que la radio Bluetooth fait de la publicité et cherche un appareil mobile disponible avec lequel s'appairer.

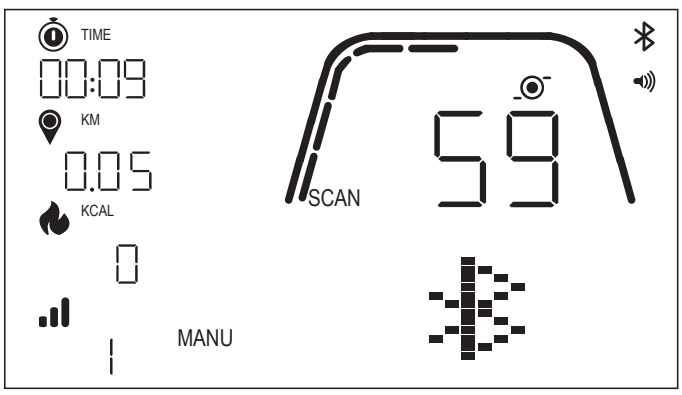

Pendant que la console fait de la publicité, l'utilisateur peut se connecter à une application compatible (par exemple Kinomap, Zwift, GymTrakr, etc.) via son smartphone ou sa tablette. Reportez-vous à la documentation de l'application pour savoir comment vous connecter à un équipement de fitness compatible avec le FTMS. Lorsque la console s'associe avec succès à une application pour smartphone ou tablette, la publicité BT s'arrête, la console revient à son fonctionnement normal et l'icône Bluetooth reste allumée et ne clignote plus. Pendant l'entraînement, la console transmet les données d'entraînement de l'utilisateur à l'application connectée.

Dans l'application correspondante, l'étiquette annoncée sera "Kettler ####". Notez que cette étiquette n'est pas visible dans toutes les applications.

### **CONNEXION À UNE SANGLE BLE HR**

Lors de la connexion à un bracelet BLE HR, "BLE" s'affiche dans la fenêtre HR et la console se connecte au bracelet HR. Une fois la connexion établie avec le bracelet BLE HR, la valeur de la fréquence cardiaque détectée s'affiche dans la fenêtre HR et l'icône du cœur clignote.

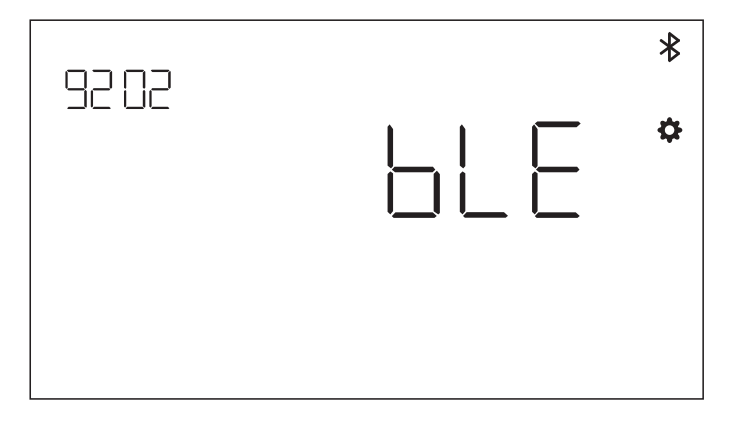

Une fois la connexion établie avec une sangle BT HR, la console doit également être en mesure de connecter simultanément une application pour smartphone. Le comportement décrit ci-dessus s'applique. Notez qu'une connexion doit être établie avec une sangle de fréquence cardiaque avant d'établir une connexion avec un téléphone intelligent si vous souhaitez vous connecter aux deux simultanément.

### **CONNEXION À UNE SANGLE ANT+ HR**

Pour se connecter à une sangle ANT+ HR, aucune connexion à la console ne doit être active. Pour connecter la console à une sangle thoracique compatible ANT+, appuyez sur le bouton CONNECT et maintenez-le enfoncé pendant 5 secondes. Lors de la connexion à un bracelet ANT+ HR, le mot "Ant" s'affiche dans la fenêtre HR et la console se connecte au bracelet HR. Une fois la connexion au bracelet ANT+ HR établie, la valeur de la fréquence cardiaque détectée s'affiche dans la fenêtre HR et l'icône du cœur clignote.

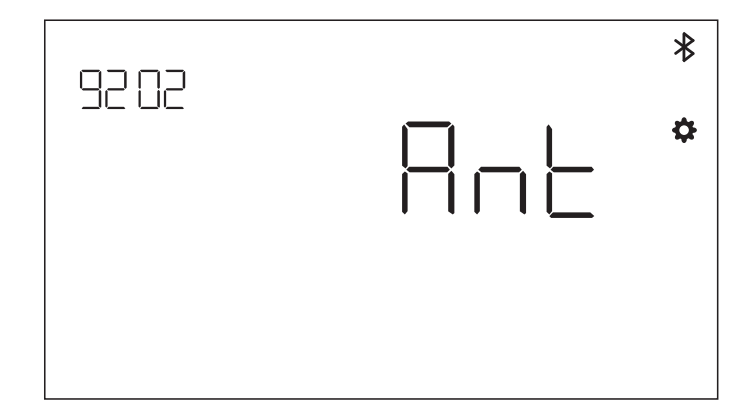

Si une connexion a été établie avec un bracelet ANT+ HR, la console doit également être en mesure de connecter simultanément une application smartphone via BLE. Le comportement décrit ci-dessus s'applique. Notez que l'utilisateur doit se connecter à un bracelet de fréquence cardiaque avant d'établir une connexion à un smartphone s'il souhaite se connecter aux deux simultanément.

### **RÉINITIALISATION DE LA CONNEXION**

Si vous ne parvenez pas à vous connecter à un périphérique, vous pouvez essayer de réinitialiser la console. La réinitialisation de la console réinitialise également l'état des connexions aux périphériques.

Une réinitialisation de la console peut être effectuée en maintenant le bouton WORKOUT enfoncé pendant 5 secondes. La console s'éteint alors et redémarre. Notez qu'il peut être nécessaire de fermer et de rouvrir toute application pour smartphone ou tablette à laquelle vous souhaitez vous connecter afin de vous assurer que l'état de connexion de l'application a également été réinitialisé.

### **PARTAGE DE DONNÉES HOI CLOUD**

Vous avez la possibilité de transférer vos données d'entraînement dans le HOI cloud afin de les partager avec d'autres plateformes d'entraînement. Veuillez vous référer aux informations ci-jointes pour activer votre appareil de fitness.

# MODE PARAMÉTRAGE

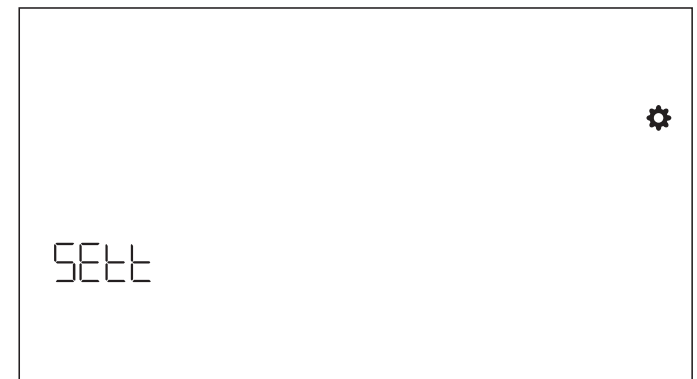

Pour entrer dans le MODE PARAMÉTRAGE, appuyez sur la touche WORKOUT et naviguez avec +/- jusqu'au MODE PARAMÉTRAGE et confirmez avec la touche WORKOUT. Pour sélectionner les différents paramétrages, utilisez la touche WORKOUT et utilisez ensuite la touche +/- pour modifier les paramétrages détaillés de l'unité de distance, de l'unité d'énergie, de l'activation/désactivation du volume du buzzer. Vous pouvez également afficher la version du logiciel (U x.xx) et des statistiques telles que le temps total et la distance. FACT est uniquement destiné à l'entretien.

### **Sélection de l'unité de distance**

Appuyez sur + /- pour sélectionner l'unité de KM et de Mile.

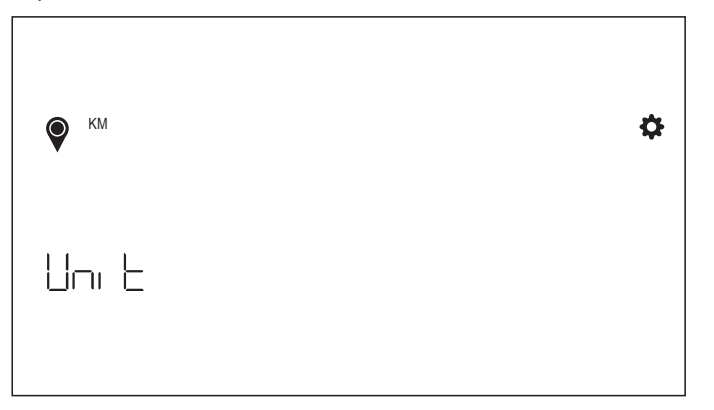

### **Sélection de l'unité d'énergie**

Appuyer sur + /- pour sélectionner l'unité de KCAL et KJ.

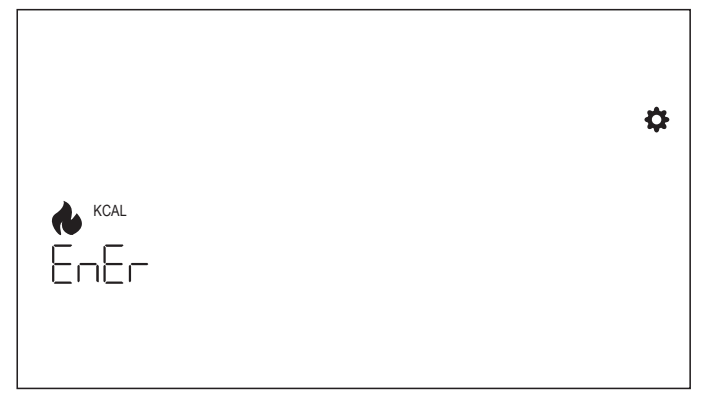

### **Réglage du buzzer**

Appuyer sur + - pour sélectionner le réglage du volume.

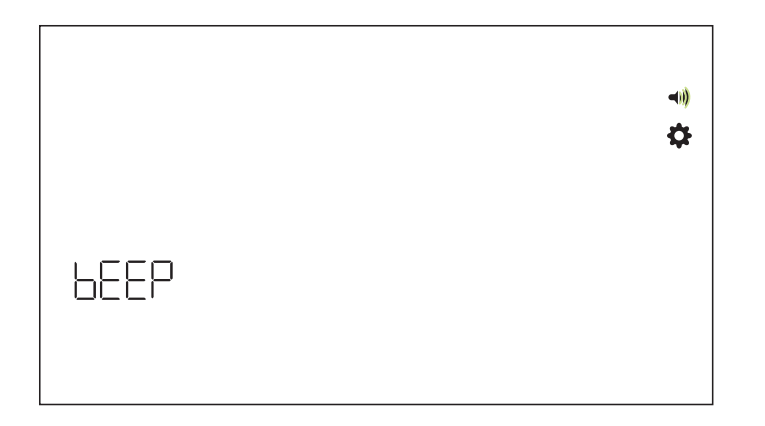

### **Version du logiciel**

Version du logiciel de l'écran.

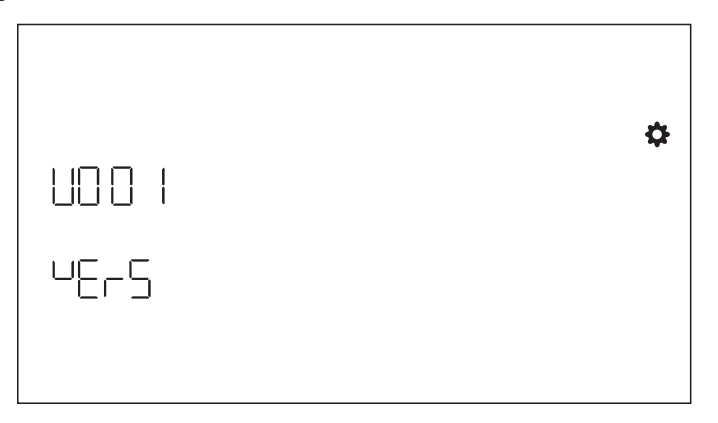

### **Statistiques d'entraînement**

Sont supprimés après la réinitialisation aux paramètres d'usine.

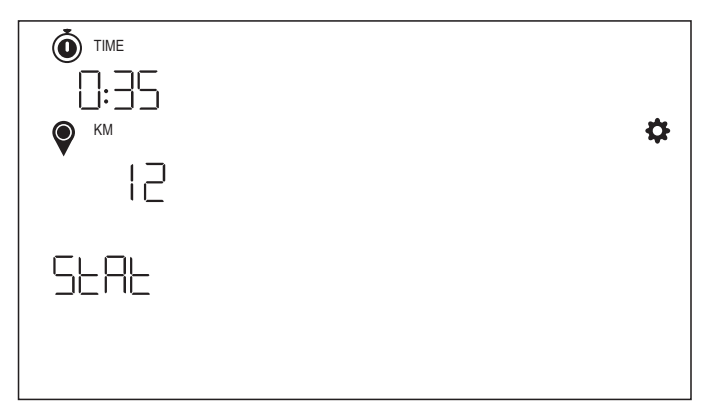

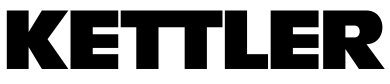

TRISPORT AG BOESCH 67 CH-6331 HUENENBERG SWITZERLAND www.kettlersport.com

**f** @ kettlersportofficial

**o** @ kettlersportofficial